# Filr 1.2 How Filr Works–Overview Guide

**November 2015** 

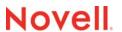

#### **Legal Notices**

Novell, Inc., makes no representations or warranties with respect to the contents or use of this documentation, and specifically disclaims any express or implied warranties of merchantability or fitness for any particular purpose. Further, Novell, Inc., reserves the right to revise this publication and to make changes to its content, at any time, without obligation to notify any person or entity of such revisions or changes.

Further, Novell, Inc., makes no representations or warranties with respect to any software, and specifically disclaims any express or implied warranties of merchantability or fitness for any particular purpose. Further, Novell, Inc., reserves the right to make changes to any and all parts of Novell software, at any time, without any obligation to notify any person or entity of such changes.

Any products or technical information provided under this Agreement may be subject to U.S. export controls and the trade laws of other countries. You agree to comply with all export control regulations and to obtain any required licenses or classification to export, re-export or import deliverables. You agree not to export or re-export to entities on the current U.S. export exclusion lists or to any embargoed or terrorist countries as specified in the U.S. export laws. You agree to not use deliverables for prohibited nuclear, missile, or chemical biological weaponry end uses. See the Novell International Trade Services Web page (http://www.novell.com/info/exports/) for more information on exporting Novell software. Novell assumes no responsibility for your failure to obtain any necessary export approvals.

Copyright © 2013 - 2015 Novell, Inc. All rights reserved. No part of this publication may be reproduced, photocopied, stored on a retrieval system, or transmitted without the express written consent of the publisher.

Novell, Inc. 1800 South Novell Place Provo, UT 84606 U.S.A. www.novell.com

Online Documentation: To access the latest online documentation for this and other Novell products, see the Novell Documentation Web page (http://www.novell.com/documentation).

#### **Novell Trademarks**

For Novell trademarks, see the Novell Trademark and Service Mark list (http://www.novell.com/company/legal/trademarks/tmlist.html).

#### **Third-Party Materials**

All third-party trademarks are the property of their respective owners.

# **Contents**

|   | Abo             | ut This Guide                                                | 7        |
|---|-----------------|--------------------------------------------------------------|----------|
| 1 | Filr            | Overview                                                     | 9        |
|   | 1.1             | What Is Novell Filr?                                         | 9        |
|   | 1.2             | Filr Features and Functionality                              |          |
|   | 1.3             | Why Novell Appliances?                                       |          |
|   |                 | ,                                                            |          |
| 2 | Sett            | ing Up Filr                                                  | 13       |
|   | 2.1             | Getting and Preparing Filr Software                          | 13       |
|   |                 | 2.1.1 Hyper-V                                                | 13       |
|   |                 | 2.1.2 VMware                                                 |          |
|   |                 | 2.1.3 Xen                                                    |          |
|   | 2.2             | Deploying Filr Appliances                                    |          |
|   |                 | 2.2.1 Small Filr Deployment Overview                         |          |
|   | 2.3             | 2.2.2 Large Filr Deployment Overview                         |          |
|   | 2.5             | 2.3.1 Small Filr Deployment Configuration                    |          |
|   |                 | 2.3.2 Large Filr Deployment Configuration                    |          |
|   | 2.4             | Filr Clustering (Expanding a Deployment)                     |          |
|   | 2.5             | Integrating Filr Inside Your Network Infrastructure          |          |
|   |                 | 2.5.1 A Small Filr Deployment                                |          |
|   |                 | 2.5.2 A Large Filr Deployment                                |          |
|   | 2.6             | Ports Used in Filr Deployments                               | 26       |
|   | 2.7             | There Are No Changes to Existing Servers or Systems          | 27       |
| 3 | Filr            | Administration                                               | 29       |
|   | 3.1             | Filr Administrative Users                                    | 29       |
|   | 3.2             | Ganglia Appliance Monitoring                                 |          |
|   | 3.3             | Updating Appliances                                          |          |
|   | 3.4             | Certificate Management in Filr                               |          |
|   | 3.5             | Filr Site Branding                                           |          |
|   |                 |                                                              |          |
| 4 | Acc             | ess Roles and Rights in Filr                                 | 35       |
|   | 4.1             | Filr Authentication                                          | 35       |
|   | 4.2             | Access to Files and Folders Is Controlled by the File System | 36       |
|   | 4.3             | Access Permissions and Filr                                  | 37       |
|   |                 | 4.3.1 Access Permissions to Net Folders                      | 37       |
|   |                 | 4.3.2 Access Permissions to My Files                         |          |
|   | 4.4             | Net Folder Access Involves Four Roles                        |          |
|   |                 | 4.4.1 Net Folder Roles are Derived, Not Assigned             |          |
|   |                 | 4.4.2 Net Folder Role Requirements on NSS File Systems       |          |
|   |                 | 4.4.3 Net Folder Roles on NTFS File Systems                  |          |
|   | 4.5             | 4.4.4 Net Folder Roles on SharePoint                         |          |
|   | 4.6             | User Access Inside Filr                                      |          |
|   | <del>-</del> .∪ | 4 6.1 Net Folders                                            | 44<br>45 |

|    |        | 4.6.2 My Files (Home Folders)                                      |           |
|----|--------|--------------------------------------------------------------------|-----------|
|    |        | 4.6.4 Shared with Me                                               |           |
|    | 4.7    | File Attributes Are Always Honored                                 | 47        |
|    | 4.8    | Net Folder Role Requirements Are Rigidly Enforced                  |           |
|    |        | 4.8.1 NSS Example                                                  |           |
|    |        | 4.8.2 NTFS Example                                                 |           |
|    | 4.9    | 4.8.3 SharePoint Example                                           |           |
|    | 4.10   |                                                                    |           |
|    | 4.10   | Access-based Enumeration (Windows) Doesn't Affect Filr             |           |
|    | 4.11   | Access-based Enumeration (windows) Doesn't Allect Fill             |           |
| 5  | Filr ( | Comments                                                           | 51        |
| 6  | Filr E | Email Notifications                                                | 53        |
| 7  | Filr I | Indexing and Searching                                             | 55        |
|    | 7.1    | What Is Indexed and When                                           | EE        |
|    | 7.1    | About Filr Content Indexing                                        |           |
|    | 1.2    | About Fill Content indexing                                        |           |
| 8  | Filr l | Licensing                                                          | 57        |
| 9  | My F   | Files (Personal Storage)                                           | 59        |
|    | 9.1    | Understanding My Files                                             | 59        |
|    | 9.2    | Enabling Personal Storage                                          | 60        |
|    |        | 9.2.1 Personal Storage for All LDAP Users                          |           |
|    |        | 9.2.2 Personal Storage for Individual Users and/or Groups          |           |
|    | 9.3    | Restricting Disk Space Usage                                       |           |
|    | 9.4    | Home Folders Vs. Net Folders                                       |           |
|    | 9.5    | My Files Sharing Rights                                            | 62        |
| 10 | Net I  | Folders                                                            | 63        |
|    | 10.1   | Overview                                                           | 63        |
|    | 10.2   | Specifying Net Folder Servers                                      | 65        |
|    | 10.3   | Specifying Net Folders and Granting Access                         | 67        |
|    | 10.4   |                                                                    |           |
|    |        | 10.4.1 The Functions Facilitated by Net Folder Proxy Users         |           |
|    |        | 10.4.2 Rights Required for Net Folder Proxy Users                  |           |
|    | 10.5   |                                                                    |           |
| 11 | Prot   | tocols and Filr                                                    | 73        |
| 42 | Char   | ring through File                                                  | 75        |
| 12 | 12.1   | ring through Filr Setting Up Sharing                               | <b>75</b> |
|    | 14.1   | 12.1.1 System-Level Sharing Must Be Set Up First                   |           |
|    |        | 12.1.2 My Files Sharing Requires No Additional Configuration       |           |
|    |        | 12.1.3 Net Folder Sharing Must Be Explicitly Allowed At Two Levels |           |
|    | 12.2   |                                                                    | 79        |
|    |        | 12.2.1 What Users Can Share                                        | 79        |

|    |        | 12.2.2 How Filr Provides Access to Shared Folders and Files         | 80 |
|----|--------|---------------------------------------------------------------------|----|
|    |        | 12.2.3 Shared-Access Rights—Net Folders                             |    |
|    |        | 12.2.4 Shared-Access Rights—My Files                                |    |
|    | 12.3   | A Caution Regarding the Re-sharing Feature                          | 81 |
| 13 | Filr S | Synchronization                                                     | 83 |
|    | 13.1   | Synchronization Overview                                            | 83 |
|    | 13.2   | Net Folder Synchronization Detail Overview                          |    |
|    | 13.3   | Net Folder File Content Indexing Overview                           |    |
| 14 | Netv   | vork Time and Filr                                                  | 89 |
| 15 | View   | ving Files as HTML in Filr                                          | 91 |
| 16 | User   | rs and Groups with Filr                                             | 93 |
|    | 16.1   | Leveraging the Built-in Security of eDirectory and Active Directory | 93 |
|    | 16.2   | Provisioning Users and Groups                                       |    |
|    |        | 16.2.1 User Provisioning Overview                                   | 93 |
|    |        | 16.2.2 Types of Filr Users                                          |    |
|    |        | 16.2.3 The Role of Groups in Filr                                   |    |
|    | 16.3   | LDAP Proxy User Role and Rights                                     | 96 |
| Α  | Doci   | umentation Updates                                                  | 97 |

#### **About This Guide**

This guide contains high-level overviews of Novell Filr and covers the following topics:

- Chapter 1, "Filr Overview," on page 9
- Chapter 2, "Setting Up Filr," on page 13
- Chapter 3, "Filr Administration," on page 29
- Chapter 4, "Access Roles and Rights in Filr," on page 35
- Chapter 5, "Filr Comments," on page 51
- Chapter 6, "Filr Email Notifications," on page 53
- Chapter 7, "Filr Indexing and Searching," on page 55
- Chapter 8, "Filr Licensing," on page 57
- Chapter 9, "My Files (Personal Storage)," on page 59
- Chapter 10, "Net Folders," on page 63
- Chapter 11, "Protocols and Filr," on page 73
- Chapter 12, "Sharing through Filr," on page 75
- Chapter 13, "Filr Synchronization," on page 83
- Chapter 14, "Network Time and Filr," on page 89
- Chapter 15, "Viewing Files as HTML in Filr," on page 91
- Chapter 16, "Users and Groups with Filr," on page 93
- Appendix A, "Documentation Updates," on page 97

#### **Audience**

This guide is intended for Novell Filr administrators.

#### **Feedback**

Please use the User Comments feature at the bottom of each online documentation page to comment and suggest improvements to this guide and the other documentation included with Novell Filr.

#### **Documentation Updates**

The most recent version of this guide is available here (http://www.novell.com/documentation/novell-filr-1-2/filr-1-2\_overvw/data/bookinfo.html) on the Novell Filr Web site.

#### **Additional Documentation**

For other Novell Filr documentation, see the Novell Filr Web site (http://www.novell.com/documentation/novell-filr-1-2/).

# **1** Filr Overview

Today's workers expect to access work files like they do personal files.

Some of them are moving work files to cloud-based services, which causes their risk managers to lose sleep.

Novell Filr offers modern file access without compromising existing security systems.

- Section 1.1, "What Is Novell Filr?," on page 9
- Section 1.2, "Filr Features and Functionality," on page 10
- Section 1.3, "Why Novell Appliances?," on page 11

#### 1.1 What Is Novell Filr?

Novell Filr provides file access and sharing, and lets users access their home directories and network folders from mobile devices and the Web. Users can also synchronize their files to their PC and Mac computers. They can also share files internally and externally, and comment on files.

Figure 1-1 Mobile Access to Enterprise Data

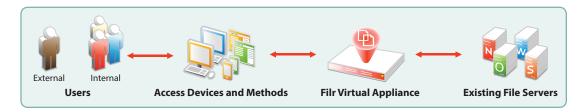

- Users: Filr lets you control the following:
  - User authentication inside and outside your organization
  - Access to organization files and folders that were previously accessible only through mapped drives
  - Access to personal files and folders in Filr-based storage in addition to traditional Windows, OES, and NetWare home directories
  - Internal and external sharing of files and folders
- Access Devices and Methods: Filr provides multiple access methods.
  - A Web (browser-based) application
  - Apps for Apple iOS 6 and later, Android 2.3 and later, Windows phones 8.0 and 8.1, and BlackBerry PlayBook and Z10 personal devices
  - Clients for Windows 7 and 8 workstations
  - A client for Macintosh OS X 10.9 and later workstations
- Filr Virtual Appliance:
  - This runs on VMware, Xen, and Hyper-V hypervisors.
  - It lets users authenticate using their eDirectory and Active Directory usernames and passwords.

 It provides access to data on NetWare, OES, Windows, and SharePoint servers that use native file protocols (NCP and CIFS).

**NOTE:** SharePoint integration with Filr is available only when you purchase an enhanced Filr license.

- Existing File Servers: Are not impacted because Filr does the following:
  - Requires no changes to file servers
  - Honors file system trustee rights and attributes
     Your Novell and Microsoft file servers and directory services retain complete control over all file- and folder-related activity.

#### 1.2 Filr Features and Functionality

Figure 1-2 shows Filr's main features in the context of your existing network infrastructure. The table that follows the figure briefly describes each feature and how all of the components shown fit together to provide Filr services.

Figure 1-2 What Filr Provides

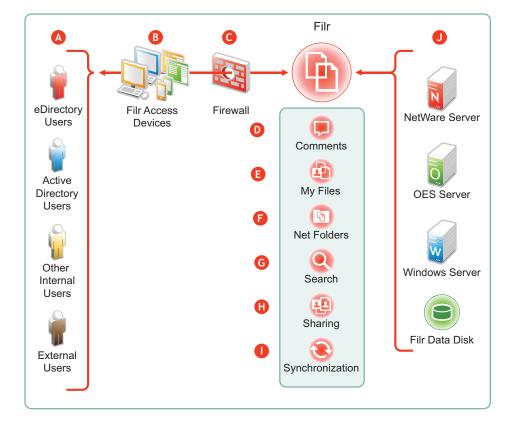

#### Letter Details

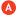

- eDirectory and Active Directory: You synchronize Filr with eDirectory and Active Directory identity stores through LDAP. See "Synchronizing Users and Groups from an LDAP Directory" in the Novell Filr 1.2 Administration Guide.
- Local Users: You can create users on the Filr system independent of any LDAP source. For more information, see "Creating a New Local User" in the Novell Filr 1.2 Administration Guide.
- External Users: When a user outside the organization responds to an invitation to share a file or
  folder, Filr creates a username using the invitation's email address. When users accept these
  invitations, they can set their passwords. For more information, see "Sharing Files and Folders"
  in the Novell Filr 1.2 Web Application User Guide.
- Filr lets users access files and folders through the following:
  - ◆ A Web (browser-based) application
  - Apps for Apple iOS 6 and later and Android 2.3.X and later
  - Clients for Windows XP, Windows 7, Windows 8, Macintosh OS X 10.7, 10.8, and 10.9 workstations
- Filr is designed to work with your security infrastructure. Your firewalls continue to protect your data while Filr provides access to it from practically anywhere. For more information, see "Site Security" in the Novell Filr 1.2 Administration Guide.
- Filr lets users collaborate by supporting user comments on files and folders. For more information, see "Filr Comments" on page 51.
- Filr lets users access their personal files and folders on either or both traditional home directories and local Filr storage. For more information, see "My Files (Personal Storage)" on page 59.
- Filr lets users access your organization's files and folders that were previously available only through mapped drives. For more information, see "Net Folders" on page 63.
- Filr lets users search for files and folders that they have rights to access. If indexing is enabled on a folder, they can search within the content of the folder's files as well. For more information, see "Filr Indexing and Searching" on page 55.
- Filr lets users share files in Net Folders, and files and folders in My Files, with internal and external users. For more information, see "Sharing through Filr" on page 75.
- Filr lets you synchronize eDirectory and Active Directory users as well as files and folders according to your organization's needs. For more information, see "Filr Synchronization" on page 83.
- Filr provides access to storage on Novell file servers, Windows file servers, and personal storage on the Filr appliance.

#### 1.3 Why Novell Appliances?

Novell appliances simplify the Novell development and delivery model for Filr so that we can provide you with new services more quickly.

Novell appliance benefits include the following:

• Simplified Deployment: Filr appliances are built on specific and tuned operating systems (SLES 11 SP3 in the case of Filr 1.2). This means that you don't have to install the operating system, select the packages, and so on because everything needed is included and ready to configure and run.

By the same token, packages and services that aren't needed aren't included, and therefore they don't consume system resources.

- Simplified Management: Appliances include the following:
  - Appliance-specific configuration wizards to configure exactly and only what is required.
  - Web-based administration tools for changing configurations, adding or provisioning users, and so on, from basically anywhere that you need to be.

# 2 Setting Up Filr

This section presents high-level overviews of the following setup tasks. For detailed setup information and instructions, see the *Novell Filr 1.2 Installation and Configuration Guide*.

- Section 2.1, "Getting and Preparing Filr Software," on page 13
- Section 2.2, "Deploying Filr Appliances," on page 16
- Section 2.3, "Initial Configuration of Filr Appliances," on page 18
- Section 2.4, "Filr Clustering (Expanding a Deployment)," on page 21
- Section 2.5, "Integrating Filr Inside Your Network Infrastructure," on page 23
- Section 2.6, "Ports Used in Filr Deployments," on page 26
- Section 2.7, "There Are No Changes to Existing Servers or Systems," on page 27

#### 2.1 Getting and Preparing Filr Software

The process of getting and preparing Filr software is straightforward, as illustrated in the following sections.

- Section 2.1.1, "Hyper-V," on page 13
- Section 2.1.2, "VMware," on page 14
- Section 2.1.3, "Xen," on page 15

For more information, see "Installing the Filr Appliance," "Installing the Search Index Appliance," and "Installing the MySQL Database Appliance" in the Novell Filr 1.2 Installation and Configuration Guide.

#### 2.1.1 Hyper-V

Figure 2-1 Downloading and Preparing Novell Appliances for Hyper-V

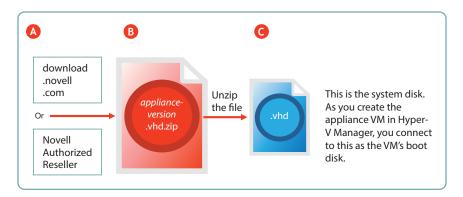

| Letter | Details                                                                                                    |
|--------|----------------------------------------------------------------------------------------------------|
| A      | You can download the $.zip$ archive files for the Hyper-V build of the three Novell Filr appliances (Filr, Search, and MySQL) directly from the Novell Download Site, or you can obtain them through your Novell Authorized Reseller.                                               |
| В      | Unzip the archive to expose the appliance system disk image. For more information, see "Installing the Filr Appliance," "Installing the Search Index Appliance," and "Installing the MySQL Database Appliance" in the <i>Novell Filr 1.2 Installation and Configuration Guide</i> . |
| G      | The .vhd file is a Hyper-V disk image that contains all of the appliance's system files.                                                                                                    |
|        | You connect to this file in Hyper-V Manager by selecting the Use an existing virtual hard disk option.                                                                                                    |
|        | Unlike VMware and Xen, no pre-configured settings file is supplied for the VM. Instead you specify the RAM, network card, additional disks, and so on as instructed in the <i>Novell Filr 1.2 Installation and Configuration Guide</i> .                                            |

#### 2.1.2 VMware

Figure 2-2 Downloading and Preparing Novell Appliances for VMware

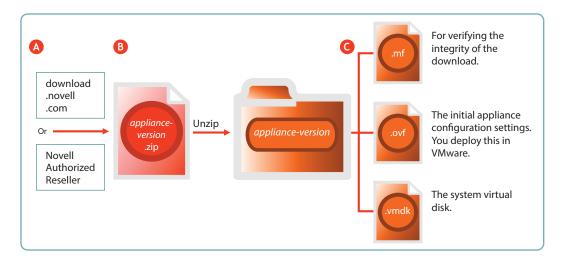

| Letter | Details                                                                                                    |
|--------|----------------------------------------------------------------------------------------------------|
| A      | You can download the <code>.zip</code> archive files for the VMware build of the three Novell Filr appliances (Filr, Search, and MySQL) directly from the Novell Download Site, or you can obtain them through your Novell Authorized Reseller.                                                           |
| В      | Unzip the archives to expose a folder that contains the three files needed for deployment. For more information, see "Installing the Filr Appliance," "Installing the Search Index Appliance," and "Installing the MySQL Database Appliance" in the Novell Filr 1.2 Installation and Configuration Guide. |

| Letter | Details                                                                                                    |
|--------|----------------------------------------------------------------------------------------------------|
| G      | The .mf file contains an SHA1 digest that VMware uses to verify the integrity of the other two files.                                                                                                    |
|        | The <code>.ovf</code> file contains the virtual appliance's configuration settings. You open and deploy this file in VMware to create the Filr appliance. You modify its settings during the initial deployment phase. |
|        | The .vmdk file is the virtual appliance's (VA's) system virtual disk and contains all VA system files. It comes ready for the initial start-up and configuration.                                                      |

#### 2.1.3 Xen

Figure 2-3 Downloading and Preparing Novell Appliances for Xen

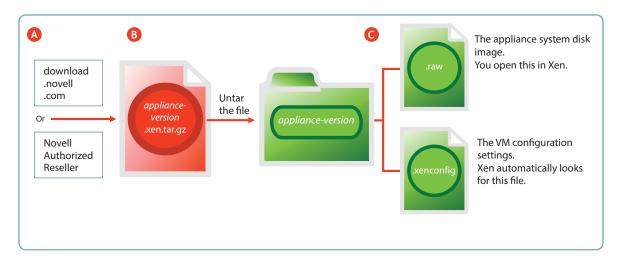

| Letter | Details                                                                                                    |
|--------|----------------------------------------------------------------------------------------------------|
| A      | You can download the <code>.zip</code> archive files for the Xen build of the three Novell Filr appliances (Filr, Search, and MySQL) directly from the Novell Download Site, or you can obtain them through your Novell Authorized Reseller.                                                            |
| В      | Untar the archives to expose a folder that contains the two files needed for deployment. For more information, see "Installing the Filr Appliance," "Installing the Search Index Appliance," and "Installing the MySQL Database Appliance" in the Novell Filr 1.2 Installation and Configuration Guide. |
| G      | The .raw file contains the system disk image. You open this file in Xen to begin the deployment process                                                                                                    |
|        | The $.xenconfig$ file contains the virtual appliance's configuration settings. You modify its settings during the initial deployment phase.                                                                                                    |

#### 2.2 Deploying Filr Appliances

After you have obtained and extracted the appliance software, you need to deploy it on your VMware host server, as illustrated in Figure 2-4 and Figure 2-5 and as explained in the tables that follow them. For more specific information about the different deployment models, see "Planning the Deployment Type" in the *Novell Filr 1.2 Administration Guide*.

- Section 2.2.1, "Small Filr Deployment Overview," on page 16
- Section 2.2.2, "Large Filr Deployment Overview," on page 17

#### 2.2.1 Small Filr Deployment Overview

**NOTE:** After initial VM preparation is completed, deploying on Hyper-V and Xen is comparable to the VMware steps illustrated below.

Figure 2-4 A Small Deployment of Filr on VMware

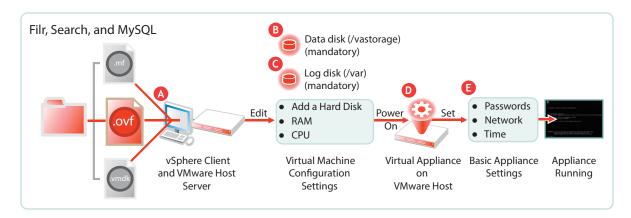

| Letter   | Details                                                                                                    |
|----------|----------------------------------------------------------------------------------------------------|
| A        | Using the vSphere client, access the VMware host server and deploy the .ovf template file.                                              |
|          | Specify the hostname and IP address. If possible, the system determines the mask and gateway, and automatically populates those fields. |
|          | The network interface is bridged by default. Make sure this setting matches the network configuration in your VMware environment.       |
| В        | A second disk is needed for the following reasons:                                                                                      |
|          | <ul> <li>Adequate personal storage disk space—personal files are stored here.</li> </ul>                                                |
|          | <ul> <li>Separation of system and data files to facilitate appliance updates—data files are stored<br/>here.</li> </ul>                 |
|          | You might want to also change the RAM allocation and the number of CPUs.                                                                |
| <b>G</b> | A third disk is needed for storing log files, which prevents the system disk from running out of space.                                 |
| D        | Start the appliance.                                                                                                    |

| Letter      | Details                                                                                                    |
|-------------|----------------------------------------------------------------------------------------------------|
| <b>(3</b> ) | Specify the appliance's basic configuration, which includes administrative users' passwords, IP address settings, and the time zone and NTP time source. |
|             | These settings are common to all Novell appliances.                                                                                                    |

#### 2.2.2 Large Filr Deployment Overview

**NOTE:** After initial VM preparation is completed, deploying on Hyper-V and Xen is comparable to the VMware steps illustrated below.

Figure 2-5 A Large Deployment of Filr

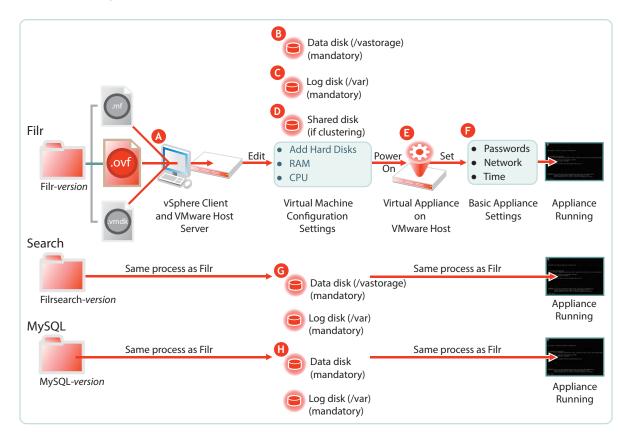

| Letter | Details                                                                                                    |
|--------|----------------------------------------------------------------------------------------------------|
| A      | Using the vSphere client, access the VMware host server and deploy the .ovf template file.                                              |
|        | Specify the hostname and IP address. If possible, the system determines the mask and gateway, and automatically populates those fields. |
|        | The network interface is bridged by default. Make sure this setting matches the network configuration in your VMware environment.       |

| Letter     | Details                                                                                                    |
|------------|----------------------------------------------------------------------------------------------------|
| B          | A second disk is needed for the following reasons:                                                                                                    |
|            | Adequate personal storage disk space                                                                                                    |
|            | <ul> <li>Separation of system and data files to facilitate appliance updates</li> </ul>                                                                                                    |
|            | You might want to also change the RAM allocation and the number of CPUs.                                                                                                    |
| G          | A third disk is needed for storing log files, which prevents the system disk from running out of space.                                                                                                    |
| D          | If you are clustering the Filr VA, add a shared CIFS or NFS disk to all of the Filr VAs in the cluster to use.                                                                                                    |
|            | This only applies to the Filr VA, not to the Search or MySQL appliances.                                                                                                    |
| <b>(3</b>  | Start the appliance.                                                                                                    |
| <b>(</b>   | Specify the appliance's basic configuration, which includes administrative users' passwords, IP address settings, and the time zone and NTP time source.                                                                                  |
|            | These settings are common to all Novell appliances.                                                                                                    |
| G          | If you are installing separate appliances, you need to deploy at least one and preferably two search appliances as well. The process is very similar to a Filr VA deployment, except that the search appliances don't use shared storage. |
| <b>(1)</b> | Installing separate appliances also requires configuring a MySQL or MS SQL database. Deploying the MySQL appliance that comes with Filr is very similar to the process for Filr and the search appliances.                                |
|            | If you already have a MySQL or MS SQL database in your organization, you can use it instead of the MySQL appliance that comes with Filr.                                                                                                  |

## 2.3 Initial Configuration of Filr Appliances

After you have deployed the appliances and set a few basic system settings, such as passwords, you must perform an initial appliance configuration. The process varies, depending on which deployment scenario you are implementing.

- Section 2.3.1, "Small Filr Deployment Configuration," on page 18
- Section 2.3.2, "Large Filr Deployment Configuration," on page 19

#### 2.3.1 Small Filr Deployment Configuration

Starting and configuring an all-in-one Filr appliance is quite straightforward, as illustrated in Figure 2-6 and explained in the table that follows it.

Figure 2-6 Configuring an All-in-One Filr Appliance

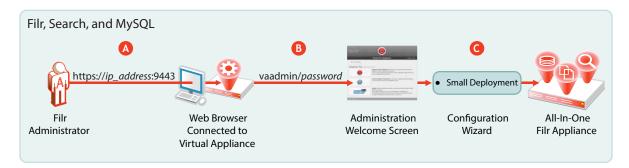

| Letter | Details                                                                                          |
|--------|--------------------------------------------------------------------------------------------------|
| A      | Access and configure the Filr appliance through a browser.                                       |
| В      | Log in to the administration console.                                                            |
| G      | Run the configuration wizard.                                                                    |
|        | When you finish, your all-in-one appliance is running and ready to provide Novell Filr services. |

For more information, see "Configuring a Small Deployment for the First Time" in the Novell Filr 1.2 Installation and Configuration Guide.

#### 2.3.2 Large Filr Deployment Configuration

Starting and configuring the appliances for a large deployment is more involved than for a single appliance. However, the process is well documented and also very straightforward, as illustrated in Figure 2-7 and explained in the table that follows it.

Notice that the order of working with the three appliance types is reversed from the order in Figure 2-5 on page 17.

Figure 2-7 Configuring Separate Appliances

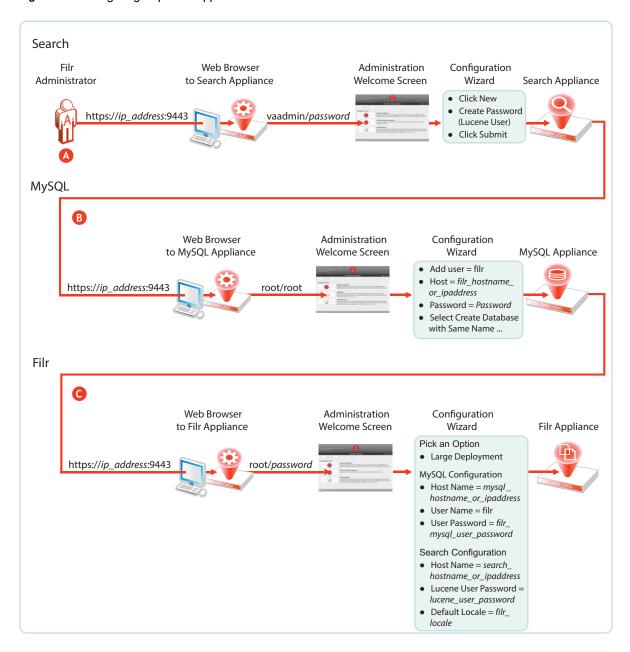

# Letter Details First, access and configure the Search appliances through a browser, logging in to the administration console, and running the configuration wizard. When you finish this step, your Search appliances are running and ready to provide indexing services for Filr. For details, see "Installing the Search Index Appliance" in the Novell Filr 1.2 Installation and Configuration Guide.

| Letter   | Details                                                                                                    |
|----------|----------------------------------------------------------------------------------------------------|
| В        | Second, access and configure the MySQL database appliance through a browser, or configure your database server.                                                                                                    |
|          | If using the MySQL database appliance, use the phpMyAdmin utility to configure the appliance, as instructed in "Installing the MySQL Database Appliance" in the <i>Novell Filr 1.2 Installation and Configuration Guide</i> . |
|          | When you finish this step, your database appliance is running and ready to provide services to the Filr appliance.                                                                                                    |
| <b>G</b> | Finally, access and configure the Filr appliance through an administrative browser, logging in to the administrative console, and running the configuration wizard.                                                           |
|          | For more information, see "Configuring a Large Deployment for the First Time" in the Novell Filr 1.2 Installation and Configuration Guide.                                                                                    |
|          | When you finish this step, your virtual appliances are all running and working with each other, providing your network with Filr services.                                                                                    |

For more information, see "Creating a Large Deployment" in the *Novell Filr 1.2 Installation and Configuration Guide*.

## 2.4 Filr Clustering (Expanding a Deployment)

Filr clustering involves two or more Filr VAs sharing the same NFS or CIFS data storage location (/ vashare). You can only create a cluster if your Filr appliances were deployed pointing to the same / vashare disk.

Basic steps for setting up Filr clustering are included in Figure 2-8.

Figure 2-8 Clustered Filr VAs

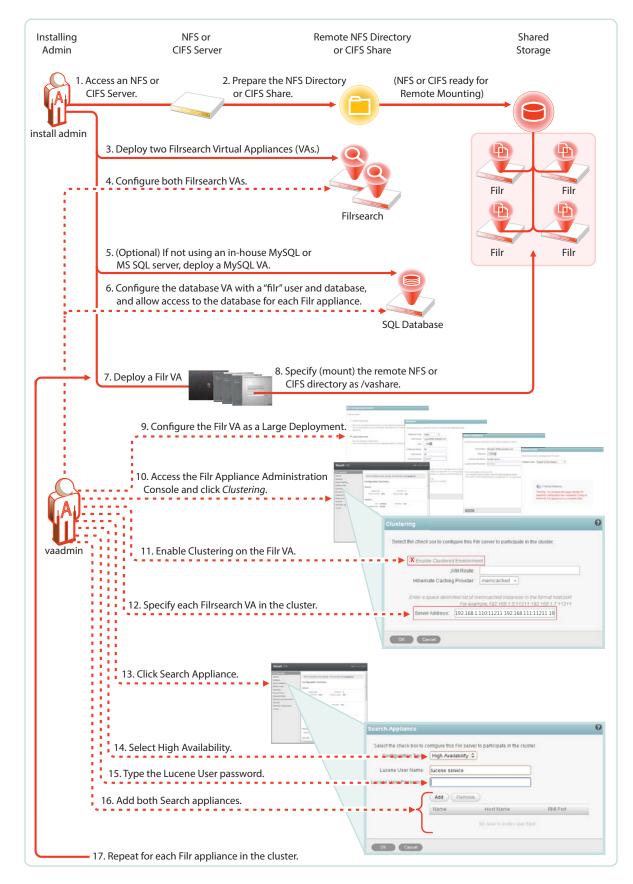

For step-by-step instructions, see "Setting Up a Large, Expandable (Clustered) Deployment" in the Novell Filr 1.2 Planning and Deployment Best Practices Guide.

For more information about clustering, see "Multi-Server (Clustered) Deployment" in the *Novell Filr* 1.2 Installation and Configuration Guide.

## 2.5 Integrating Filr Inside Your Network Infrastructure

The following examples illustrate two possibilities out of many potential network configurations for deploying Filr.

- Section 2.5.1, "A Small Filr Deployment," on page 23
- Section 2.5.2, "A Large Filr Deployment," on page 25

#### 2.5.1 A Small Filr Deployment

Figure 2-9 illustrates a high-level view of how an all-in-one appliance might be integrated into a small organization's network. Each letter is explained in the table that follows the figure.

Figure 2-9 Example of a Small Filr Deployment

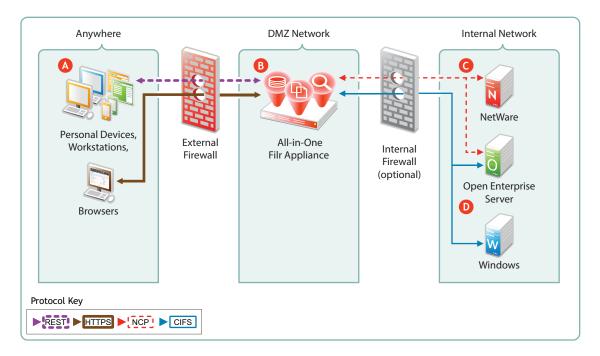

| Letter | Details                                                                                                    |
|--------|----------------------------------------------------------------------------------------------------|
| A      | Filr brings Novell and Windows file services to personal devices, Macintosh and Windows workstations, and Web browsers.                                                               |
| В      | Filr is built for fitting in with your security infrastructure and can be deployed in a DMZ network, allowing your organization's data to remain safely inside your internal network. |
| G      | Filr provides full NCP protocol support. Users have access to files stored on both NetWare and Open Enterprise Server file servers.                                                   |
| D      | Filr provides full CIFS protocol support to servers providing CIFS file services, such as Windows file servers.                                                                       |

## 2.5.2 A Large Filr Deployment

Figure 2-10 Example of a Large Filr Deployment

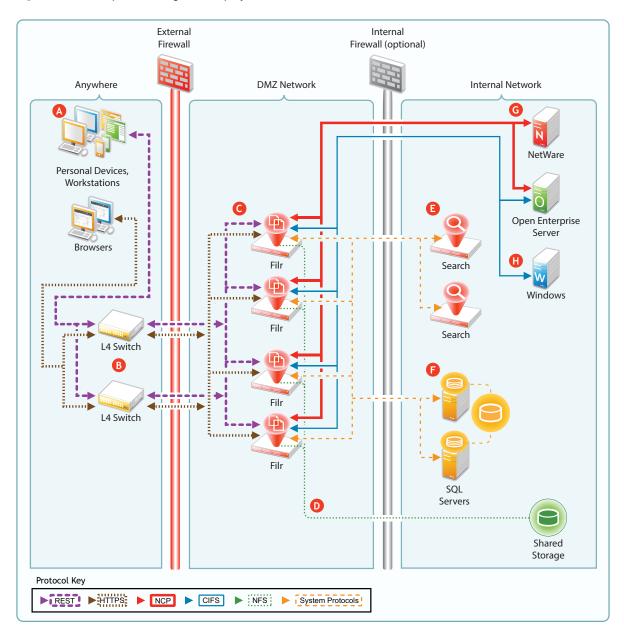

| Letter | Details                                                                                                    |
|--------|----------------------------------------------------------------------------------------------------|
| A      | Filr brings Novell and Windows file services to personal devices, Macintosh and Windows workstations, and Web browsers.                                                              |
| В      | You can use L4 switches to provide load balancing of REST requests to your Filr appliances. Although not shown, you can, of course, also use software-based load balancers for this. |
| G      | You can deploy Filr appliances inside a front-end DMZ and configure multiple Filr VAs to share NFS- of CIFS-based storage (D), thus providing scalability and high availability.     |

| Letter     | Details                                                                                                    |
|------------|----------------------------------------------------------------------------------------------------|
| D          | Shared storage (/vashare) lets you expand your Filr deployment to include multiple Filr VAs (C). Although an exported NFS disk is shown in the illustration, CIFS shares are also supported.         |
| E          | You can deploy multiple search appliances in an internal network, each of which maintains indexes of Filr data to provide failover for search and other requests coming through the Filr appliances. |
| <b>(3)</b> | Your organization's MySQL or MS SQL servers can be deployed in the internal network and configured to access the same database.                                                                      |
| G          | As with small deployments, this configuration supports NCP file services.                                                                                                    |
| <b>(1)</b> | CIFS file services are also supported.                                                                                                    |

# 2.6 Ports Used in Filr Deployments

Figure 2-11 illustrates the ports that can be used in Filr deployments, including insecure ports. For information on configuring and securing Filr securely, see Setting Up Filr in a DMZ in the Novell Filr 1.2 Administration Guide.

Figure 2-11 Filr Port Usage

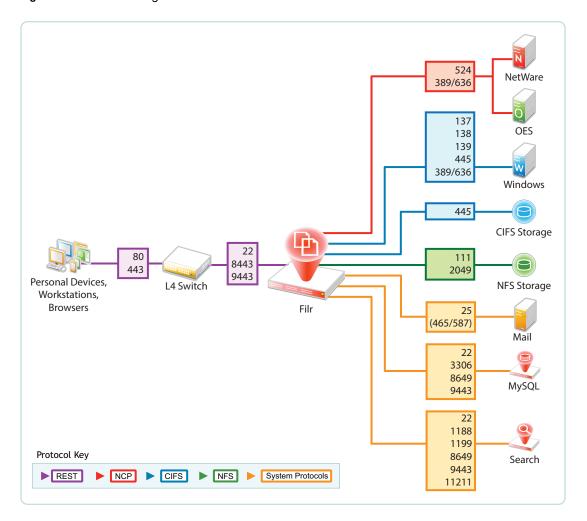

# 2.7 There Are No Changes to Existing Servers or Systems

- **File Servers:** Filr requires no changes to existing file servers or directory services. There is no new software to install on existing file servers.
- File Systems: There are no changes to existing file systems. File system rights, trustee assignments, storage quotas, and so on are all honored. This is because all file access is controlled by the file systems just as it was before Filr was installed.
- **Directory Services:** There are no schema extensions or other changes required to existing directory services.

# 3 Filr Administration

Filr administration is very straightforward as outlined in the following sections.

- Section 3.1, "Filr Administrative Users," on page 29
- Section 3.2, "Ganglia Appliance Monitoring," on page 31
- Section 3.3, "Updating Appliances," on page 32
- Section 3.4, "Certificate Management in Filr," on page 33
- Section 3.5, "Filr Site Branding," on page 34

#### 3.1 Filr Administrative Users

Because Filr is an appliance that is installed and administered in different phases, you install and then administer Filr using two different administrative users to provide separation of duties. Each user utilizes different Web-based administrative tools, as illustrated in Figure 3-1 and explained in the table that follows it.

Figure 3-1 Filr Administrators: Their Purposes, Passwords, and the Interfaces They Use

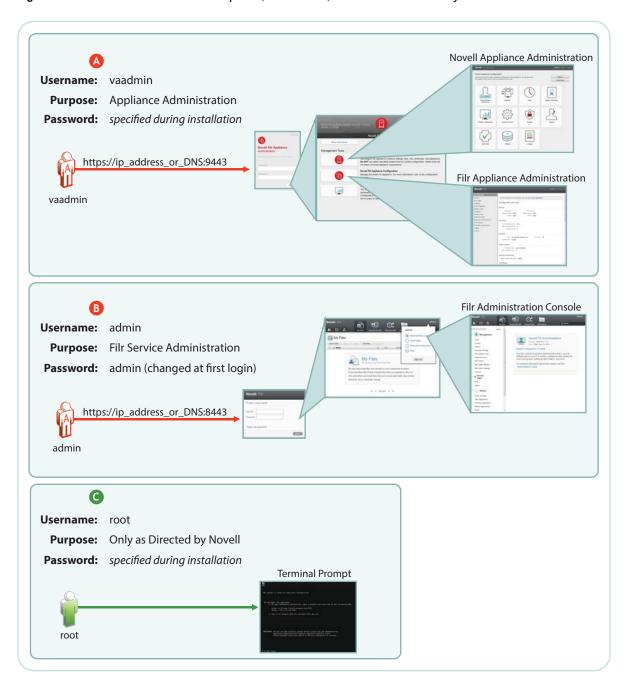

#### Letter Details

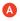

vaadmin takes over the installation process after the initial deployment is finished. It then configures appliance services so that they are fully operational.

You use this administrative user whenever appliance settings need to be changed or adjusted. Installing certificates and licenses, adjusting the network configuration, and setting up Filr clustering are just a few of the tasks that you use <code>vaadmin</code> to perform.

#### Letter Details

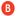

After the appliances are fully operational, most of the administrative work is accomplished using the Filr admin user account.

The first time you log in, the username/password are admin/admin. You are prompted to change this. See "Changing the Filr Administrator User ID or Password" in the *Novell Filr 1.2 Administration Guide*.

You use this administrative user to do the following:

- Import (synchronize) users and groups from LDAP identity stores
- Create additional Filr users
- Set up My Files personal storage
- Set up Net Folders
- · Set synchronization schedules
- Manage access
- Manage quotas
- Manage shares

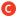

Novell Filr and the appliances associated with it are special-purpose virtual machines. They are designed to be configured and managed using the Web-based management consoles (above). Although it is possible to access the appliance using the terminal prompt or through an SSH connection, Novell strongly discourages this practice because it can result in service disruption or more serious problems, including data loss.

If you contact Novell Support with a Filr support incident, you might be asked to access the appliance's terminal prompt as the root user. Otherwise, there are no Filr administrative tasks that involve root or the bash interface.

## 3.2 Ganglia Appliance Monitoring

By launching the Ganglia monitoring page, as shown in Figure 3-2, you can access various real-time monitoring statistics for all of the Ganglia-enabled machines on your network segment.

Figure 3-2 Ganglia Appliance Monitoring

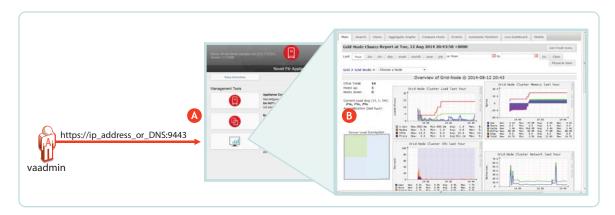

| Letter | Details                                                                                                    |
|--------|----------------------------------------------------------------------------------------------------|
| A      | The vaadmin administrative user has access to Ganglia monitoring, via the Appliance Configuration and Maintenance Web page.                                                                                                    |
| В      | At the top of the Ganglia Web page are graphs that represent an aggregation of all of the Ganglia-enabled machines that are being monitored on your network segment.                                                                                                    |
|        | At the bottom of the page are graphs for each machine that is being monitored. By clicking an individual machine's graph, you can get its details. For example, on a Filr appliance you see Filr metrics, /vastorage monitoring, CPU load, disk statistics, memory usage, and all of the standard Ganglia metrics. |

If you want to learn more about using and customizing Ganglia, you might consider investing in publications on the subject, such as the book Monitoring with Ganglia, which was written by developers and others associated with the Ganglia project.

#### 3.3 Updating Appliances

Filr and Search appliances are updated by simply installing a new appliance system disk and linking it to the existing data disk, as illustrated in Figure 3-3.

**IMPORTANT:** While performing an upgrade, be sure to consult the detailed instructions in "Upgrading Filr" in the *Novell Filr 1.2 Installation and Configuration Guide*. A successful upgrade depends on following sub-tasks that are not illustrated here, such as the order in which appliances are shut down and then restarted.

Figure 3-3 Updating a Filr or Search Appliance

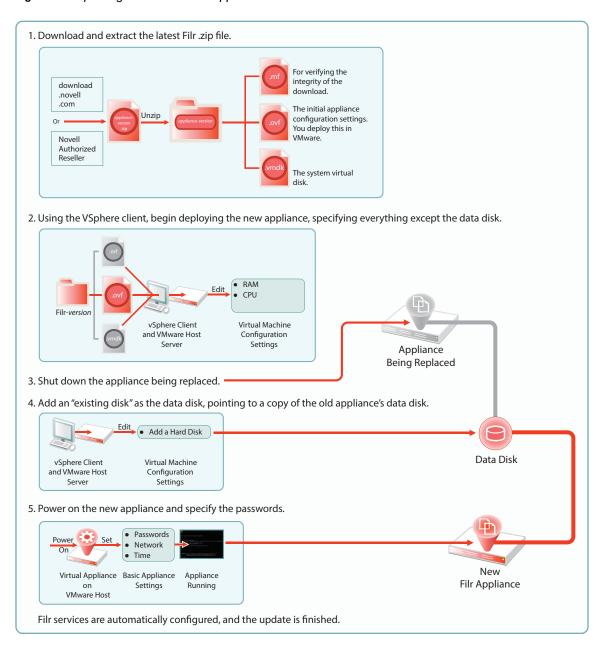

## 3.4 Certificate Management in Filr

So that your Web client users don't receive security warnings when accessing Filr, we recommend that you configure Filr with a certificate from your CA, as illustrated in Figure 3-4. This will ensure that browsers will trust the Filr appliance as a valid server.

You can also set up Filr as a client to trust other servers. For example, if your LDAP identity store requires SSL communications (LDAPS), you can import the trusted CA certificate from your identity store server.

Figure 3-4 Importing a CA certificate

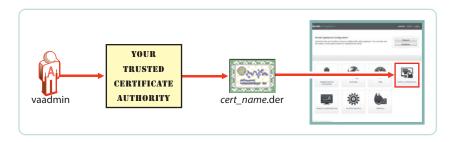

## 3.5 Filr Site Branding

You can customize the colors and images displayed on the Filr site and the login dialog box, as illustrated in Figure 3-5. Customizations are retained when Filr is upgraded. For more information, see "Setting Up Site Branding" in the *Novell Filr 1.2 Administration Guide*.

Figure 3-5 Branding Filr

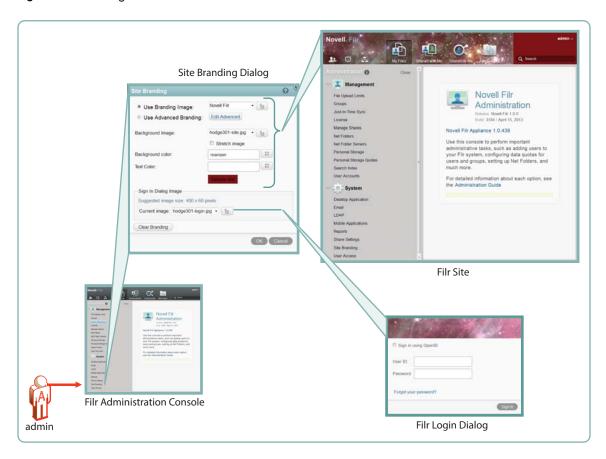

4

# Access Roles and Rights in Filr

Filr administrators need to have a good understanding of how Filr leverages the file system and other rights that are already in place, and also how user rights to use Filr functionality are determined.

- Section 4.1, "Filr Authentication," on page 35
- Section 4.2, "Access to Files and Folders Is Controlled by the File System," on page 36
- Section 4.3, "Access Permissions and Filr," on page 37
- Section 4.4, "Net Folder Access Involves Four Roles," on page 37
- Section 4.5, "Shared-Access Rights Vs. Net Folder Roles," on page 43
- Section 4.6, "User Access Inside Filr," on page 44
- Section 4.7, "File Attributes Are Always Honored," on page 47
- Section 4.8, "Net Folder Role Requirements Are Rigidly Enforced," on page 48
- Section 4.9, "Sharing Rights," on page 49
- Section 4.10, "Windows Share Rights Don't Affect Filr," on page 49
- Section 4.11, "Access-based Enumeration (Windows) Doesn't Affect Filr," on page 50

#### 4.1 Filr Authentication

Filr clients for mobile devices and workstations use a REST protocol for Filr authentication. Inside the protocol are the user-supplied credentials. Filr validates these against the identity source (LDAP or local).

Web access is through a Web form that lets Filr take the credentials supplied and validate them as with REST.

This is illustrated in Figure 4-1.

Figure 4-1 User Authentication in Filr

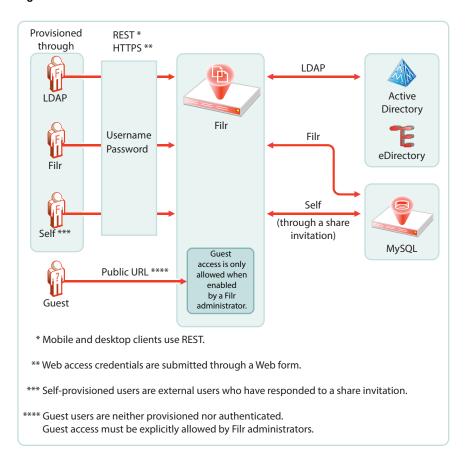

# 4.2 Access to Files and Folders Is Controlled by the File System

The NSS file system on OES and NetWare, the NTFS file system on Windows servers, and the SharePoint Document Libraries on SharePoint servers always control access to the files and folders they contain. Users seeking access through a file browser, such as Windows explorer, must generally have the required permissions on the file system or document library to gain access.

This is absolutely true when accessing files and folders through Filr. You cannot gain more access through Filr than the underlying file system or document library allows.

Sharing through Filr is no exception. Obviously, users must have access to files in order to share them, and they cannot grant a higher level of shared-access rights than they have.

- Shared access to files in Net Folders and Home Folders depends on the Net Folder proxy user having the required file system or document library rights.
- Shared access to folders and files in Personal Storage is controlled by the Filr system itself because the files and folders are contained in Filr-based storage.

### 4.3 Access Permissions and Filr

- Section 4.3.1, "Access Permissions to Net Folders," on page 37
- Section 4.3.2, "Access Permissions to My Files," on page 37

### 4.3.1 Access Permissions to Net Folders

From a Filr perspective, users can get the required permissions to access files and folders in Net Folders in one of three ways:

- Directly: Users are assigned permissions to the files and folders on the file system or SharePoint Document Library where they reside. After they are imported as LDAP users, Filr administrators can then grant them access to the Net Folder. The system then derives a role based on their file system rights.
- **Group Membership:** Users can also inherit permissions to the files and folders through membership in a group that has been assigned the required permissions on the file system. After the group is imported through LDAP and granted access to a Net Folder, group members have the same rights as if they were directly assigned.
- Shared Access: Users who receive and accept share invitations to Net-Folder-based files, access the shared files through the Net Folder's assigned proxy user. Each proxy user must have the required permissions on the file systems that are targeted by the assigned Net Folders.

### 4.3.2 Access Permissions to My Files

My Files can contain Home folders and/or personal storage.

Home folder access is controlled by the file system where the folder is located. Personal Storage is located in Filr-based storage and access is directly controlled by Filr.

- **Direct Ownership:** Filr users have full ownership of their personal files and folders, whether in Filr-based personal storage or in their home folders.
- Shared Access: If sharing is enabled at the system level, then by default, users can share their personal folders and files within system constraints.

The sharing process involves assigning shared-access rights to the folder or file being shared.

**IMPORTANT:** Before granting access to their personal storage, users should clearly understand each shared-access right, especially the Contributor shared-access right, which allows share recipients to rename or delete the shared folder.

### 4.4 Net Folder Access Involves Four Roles

When users are assigned to a Net Folder, then depending on the rights that users have on the file system or library (see Access Permissions and Filr), Filr assigns them one of four roles, as outlined in Table 4-1.

Table 4-1 Net Folder Roles and the Rights That They Represent

### Role **Rights Through Filr Rights Illustrated** None No rights Net Folder 争 No Role = No Access Filr User folder folder file Filr Group Viewer View Net Folder contents Net Folder Viewer Role · Read existing files folder Filr User View folder file Read Filr Group Editor View Net Folder contents Net Folder Read and Write to existing files **Editor Role** folder Filr User View folder file Read Filr Group Write Contributor · View, Create, Delete, Rename, Net Folder Move, and Copy inside the Net Contributor Role Folder View • Read and Write to existing files Create folder Delete Filr User Rename folder Move file Сору Read Filr Group Write

The file system and library rights required for each Net folder role are illustrated and explained in the following sections.

- Section 4.4.1, "Net Folder Roles are Derived, Not Assigned," on page 39
- Section 4.4.2, "Net Folder Role Requirements on NSS File Systems," on page 39
- Section 4.4.3, "Net Folder Roles on NTFS File Systems," on page 40
- Section 4.4.4, "Net Folder Roles on SharePoint," on page 41

### 4.4.1 Net Folder Roles are Derived, Not Assigned

For Filr users to access Net Folders, Filr administrators must simply grant them access. Granting access is the only Net Folder access control mechanism in Filr. Net Folder Roles are not assigned; they are derived from the access rights that users have on the target file systems, as outlined in the sections that follow.

### 4.4.2 Net Folder Role Requirements on NSS File Systems

For eDirectory users to function in Net folder roles, they must have the NSS rights illustrated and explained in Table 4-2. If the minimum requirements for the Net Folder Viewer role are not met, they have no access through Filr as explained in Section 4.8, "Net Folder Role Requirements Are Rigidly Enforced," on page 48.

Table 4-2 NSS File System Rights Required for Net Folder Roles

#### Role and Minimum NSS Rights Required

### Comments

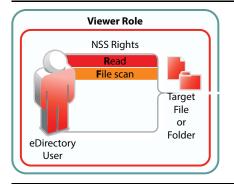

To view files through Filr, eDirectory users must have both  ${\tt Read}$  and  ${\tt File}$   ${\tt Scan}$  file system trustee rights on the target file or folder.

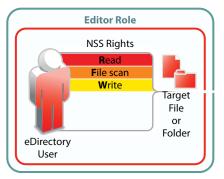

To modify file content through Filr, eDirectory users must have the  ${\tt Write}$  file system trustee right included with  ${\tt Read}$  and  ${\tt File}$  Scan.

#### **Role and Minimum NSS Rights Required**

# NSS Rights Read File scan Write Erase Create Modify eDirectory User

#### Comments

To perform contributor functions, eDirectory users must either have

 All file system trustee rights to the file or folder (except for Access Control)

Or

• The Supervisor right to the file or folder

The presence or absence of Access Control has no meaning in Filr because Filr cannot modify file system trustee rights. A Filr user with the Access Control right on the file system cannot grant *file system* access to another user through Filr.

It is true that Filr users with sufficient Filr permissions can share access to files and folders with other users, but this is a Filr function that leverages the file system rights of Net Folder proxy users. Access to shared files and folders is independent of any file system rights that individual users have or do not have.

### 4.4.3 Net Folder Roles on NTFS File Systems

For Active Directory users to function in Net folder roles, they must have the NTFS file system permissions illustrated and explained in Table 4-3. If the minimum requirements for the Net Folder Viewer role are not met, they have no access through Filr as explained in Section 4.8, "Net Folder Role Requirements Are Rigidly Enforced," on page 48.

Table 4-3 NTFS Permissions Required for Net Folder Roles

# Role and Minimum NTFS Permissions Required

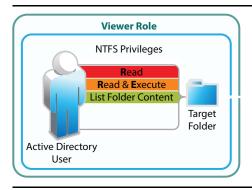

#### Comments

To view files and folders through Filr, Active Directory users must have Read, Read & Execute, and List Folder Content basic permissions on the target folder.

The default special permissions associated with these basic permissions are also required.

## Role and Minimum NTFS Permissions Required

#### Comments

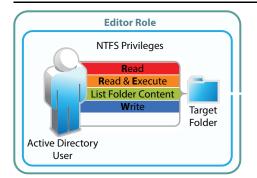

To modify file content through Filr, Active Directory users must have the basic Write permission in addition to Read, Read & Execute, and List Folder Content basic permissions on the target folder.

The default special permissions associated with these basic permissions are also required.

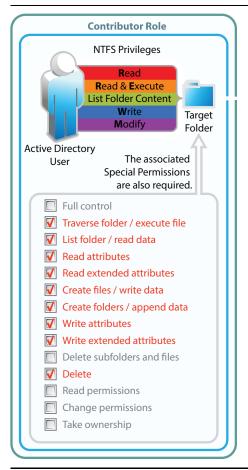

To perform contributor functions, users must either have

- The basic Full Control permission
- ◆ The basic Modify permission included with the privileges required for the Editor role (Write, Read, Read & Execute, and List Folder Content)

**IMPORTANT:** The default special permissions associated with these basic permissions are also required as illustrated.

### 4.4.4 Net Folder Roles on SharePoint

**NOTE:** SharePoint integration with Filr is available only when you purchase an enhanced Filr license.

For SharePoint users to function in Net folder roles, they must have the SharePoint permissions illustrated and explained in Table 4-4. If the minimum requirements for the Net Folder Viewer role are not met, they have no access through Filr as explained in Section 4.8, "Net Folder Role Requirements Are Rigidly Enforced," on page 48.

**IMPORTANT:** It is a common practice for SharePoint administrators to create customized permission lists that do not include the Use Remote Interfaces permission.

Filr uses a REST interface to communicate with the SharePoint system. Therefore, you must ensure that the Use Remote Interfaces permission is enabled for all SharePoint users and groups that access Filr. Otherwise, those using desktop clients and mobile devices will not be able to access SharePoint using Filr.

The Use Remote Interfaces permission is marked with an asterisk (\*) in Table 4-4 below to emphasize this point.

Table 4-4 SharePoint Permissions Required for Net Folder Roles

### Role and Minimum SharePoint Permissions Comments Required

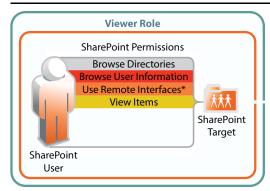

To view files and folders in SharePoint document libraries, SharePoint users must have the Browse Directories, Browse User Information, Use Remote Interfaces\*, and View Items permissions in the document libraries.

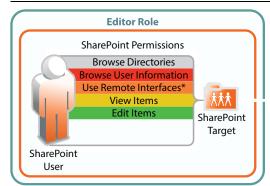

To modify file content, SharePoint users must have the Edit permission in addition to the permissions required for the Viewer role.

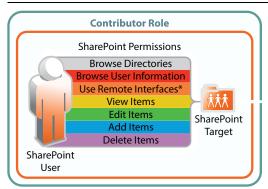

To perform contributor functions, users must have the Add Items and Delete Items permissions in addition to all of the permissions required for the Viewer and Editor roles.

NOTE: SharePoint integration with Filr is available only when you purchase an enhanced Filr license.

## 4.5 Shared-Access Rights Vs. Net Folder Roles

**IMPORTANT:** When users share files and folders, they also specify the rights that share recipients have to the shared items.

For the most part these rights mirror the Roles that user have on Net Folders. However, the is one critical difference—Contributor access rights let share recipients rename and even delete the folders that have been shared with them, as illustrated in Table 4-5.

Table 4-5 Shared-Access Rights Overview

### Shared-Access Shared-Access Rights to Folders Shared-Access Rights Illustrated Right Viewer View Folder contents My Files • Open and Read files **Viewer Rights** shared folder View sub-folder shared file Invited User Read Or Net Folder Viewer Rights Invited Group Read

### Shared-Access Shared-Access Rights to Folders Shared-Access Rights Illustrated and Files

Editor

- View Net Folder contents
- Read and Write to existing files

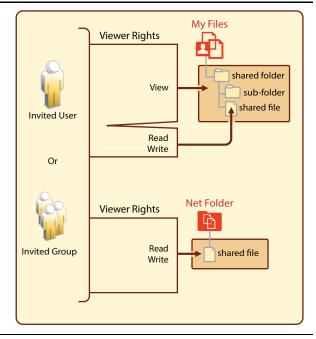

Contributor

**IMPORTANT:** Contributor rights apply only to shared folders and their contents, not to individual files.

### My Files

- Shared Folder: View, Rename, Delete, and Copy
- Sub-Folders: View, Rename, Delete, Copy, and Move
- Shared Files: View, Rename, Delete, Copy, Move, Read, and Write

### **Net Folders**

 Net Folder sharing only applies to files, not folders, so Contributor rights don't apply.

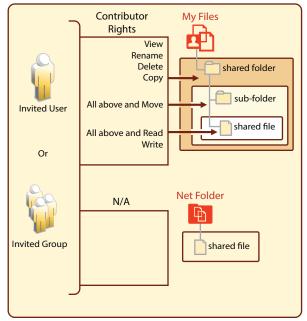

### 4.6 User Access Inside Filr

The Filr User Interface lets users access files in different categories. The My Files category can contain files from two different locations: Home folders or Personal Storage.

- Section 4.6.1, "Net Folders," on page 45
- Section 4.6.2, "My Files (Home Folders)," on page 45

- Section 4.6.3, "My Files (Personal Storage)," on page 46
- Section 4.6.4, "Shared with Me," on page 46

### 4.6.1 Net Folders

Users who are granted access to a Net Folder are not restricted by Filr. The file system of the target folder retains complete access control. The level of rights that users have through Filr depends on the system-derived role they have, as explained in, "Net Folder Access Involves Four Roles (page 37)." Roles are automatically derived from users' permissions on NSS and NTFS file systems, and on SharePoint document libraries.

Figure 4-2 Users' effective rights to Net Folders are controlled by the file system or library where the Net Folder resides and the Net Folder role that these rights qualify them for

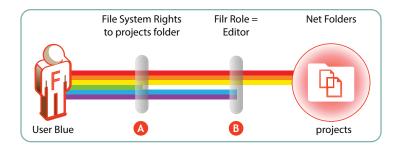

| Letter | Details                                                                                                    |
|--------|----------------------------------------------------------------------------------------------------|
| A      | User Blue is granted all rights to the NSS-based projects folder, except the Erase right (green bar).                                                                                                    |
| В      | Because User Blue doesn't have the Erase right, Filr assigns the Editor role.                                                                                                    |
|        | This means that even though Blue has Create (blue) and Modify (purple) rights on the file system, and could exercise them through a file browser, such as Windows Explorer, Filr functionality is limited to editing files within the projects folder. |

For more information, see Section 10.5, "How Access to Net Folders Works," on page 70.

### 4.6.2 My Files (Home Folders)

Users should have all rights to their server-based home folders.

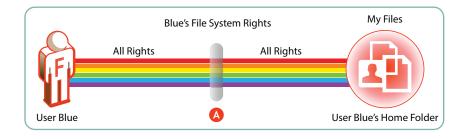

# Although it is certainly possible that an administrator might choose to limit the file system rights to a home folder, that would seem to defeat the whole purpose behind providing home directories in the first place. Of course, rights restrictions are completely separate from limiting the available file storage space. In all cases, if there are file system restrictions, Filr honors them.

### 4.6.3 My Files (Personal Storage)

Users automatically have all access rights to the Filr-based personal storage assigned to them.

To be available to users, personal storage must be administratively enabled because it is turned off by default.

Figure 4-3 Filr users have all rights to their personal storage through My Files

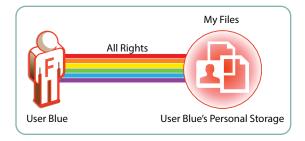

For more information regarding My Files, see Chapter 9, "My Files (Personal Storage)," on page 59.

### 4.6.4 Shared with Me

User shared-access rights relative to Shares are assigned by the user sending the invitation.

Users sending invitations can only assign shared-access rights up to the level that they have.

Users receiving and accepting share invitations might or might not have direct rights on the file system or in SharePoint, but that is irrelevant when accessing a file through a share. Individual user rights do not apply to shared items. Shared items in Net Folders (including Home Folders) are accessed on behalf of users by the Net Folder proxy user; shared items in personal storage are accessed through the Filr system itself.

NOTE: SharePoint integration with Filr is available only when you purchase an enhanced Filr license.

Shared files that live in SharePoint are not accessed through Shared with Me, but rather in Net Folders. However, the same principles apply as explained in this section.

For example, if a user already has Viewer access to a file in a SharePoint Net Folder and someone shares the file with the user and grants Editor shared-access rights, the user then has Editor access for that file within the Net Folder.

# 4.7 File Attributes Are Always Honored

Figure 4-4 File attributes affect functionality in home folders

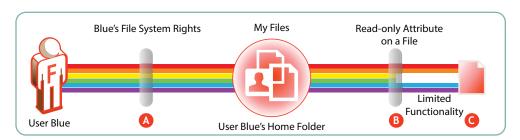

| Letter | er Details                                                                                                    |  |
|--------|----------------------------------------------------------------------------------------------------|--|
| A      | User Blue is granted all rights to an NSS-based home folder.                                                                        |  |
| В      | User Blue applies the Read-only attribute to one of the files in the home folder to ensure that it doesn't get modified by mistake. |  |
| G      | A few weeks later, Blue opens the file through Filr and tries to change it.                                                         |  |
|        | The file system doesn't allow this because of the file's Read-only attribute.                                                       |  |
|        | Of course, Blue could remove the attribute using a file browser, such as Windows Explorer, and then modify the file.                |  |
|        | Filr always honors the file system. As long as the file is Read-only, it cannot be modified through Filr.                           |  |

Figure 4-5 File attributes also affect functionality in Net Folders

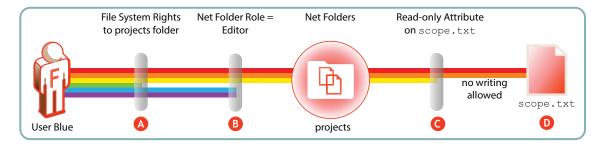

| Letter | Details                                                                                                    |  |
|--------|----------------------------------------------------------------------------------------------------|--|
| A      | As shown in Figure 4-2 on page 45, Blue doesn't have Erase rights on the projects folder.                                       |  |
| В      | Therefore, Blue only qualifies for the Filr Editor role.                                                                        |  |
| G      | The project leader maintains strict control of the scope.txt file by using the Read-only attribute.                             |  |
| 0      | This means that, even though Blue is an Editor in the projects folder, the scope.txt file is off-limits for making any changes. |  |

# 4.8 Net Folder Role Requirements Are Rigidly Enforced

On NSS, NTFS, and SharePoint, it is possible to define customized permissions. For example, you can create a directory in which users can create files even though they have no permission to view them afterward.

Customized permissions do not apply to Filr.

The NSS, NTFS, and SharePoint requirements set forth in Table 4-2, Table 4-3, and Table 4-4 are very rigid.

If any permissions are missing for a given role, Filr defaults to a more restrictive role. Additionally, if each and every permission required for the Viewer role is not present, then Filr grants no role to the user, as illustrated in the following sections.

- Section 4.8.1, "NSS Example," on page 48
- Section 4.8.2, "NTFS Example," on page 48
- Section 4.8.3, "SharePoint Example," on page 49

### 4.8.1 NSS Example

Figure 4-6 shows that if the NSS write right is missing, the user can only function as a viewer, even though all of the other Contributor-level rights are present.

Figure 4-6 Missing Write right limits to only Viewer role

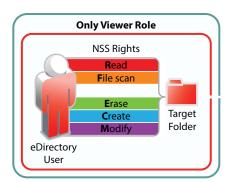

### 4.8.2 NTFS Example

Figure 4-7 shows that for NTFS, if the Read & Execute privilege is missing, the user has no Net folder role, even though all of the other permissions are present.

Figure 4-7 Missing Read & Execute privilege prevents access through Filr

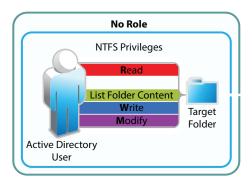

### 4.8.3 SharePoint Example

Figure 4-8 shows that, for SharePoint, if the Browse User Information privilege is missing, the user has no Net folder role, even though all of the other permissions are present.

Figure 4-8 Missing Browse User Information permission prevents access through Filr

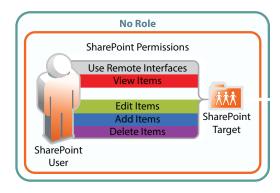

### 4.9 Sharing Rights

In contrast to file and folder rights, which are controlled by the file system, Filr controls all My Files and Net Folder sharing.

For more information about sharing, how it is managed, and how it works, see Chapter 12, "Sharing through Filr," on page 75.

### 4.10 Windows Share Rights Don't Affect Filr

Windows Shares are leveraged by Filr to create Net Folders. It might seem logical, therefore, that the rights settings exposed on the **Sharing** tab in Windows would affect Filr functionality. That is not the case.

Setting Windows Share rights on a Windows Share has no effect on Filr. This is in keeping with the best practice recommendation from Microsoft that Share rights not be used to grant or control file access

Remember, Filr Sharing is only enabled through the Net Folder proxy user and the file system privileges assigned to it.

# 4.11 Access-based Enumeration (Windows) Doesn't Affect Filr

Access-based Enumeration settings on an NTFS file system have no effect on Filr.

For example, a Windows administrator might disable Access-based Enumeration so that the files in a shared folder always display in Windows Explorer no matter what the user's rights.

The administrator might then expect that users would also be able to see the files through Filr. That is not the case. Disabling Access-based Enumeration has no effect on Filr. Only those users who have all of the NTFS permissions required for the Viewer role (Read, Read & Execute, and List Folder Content) can see the files.

# **Filr Comments**

Comments are linked to the files that are commented on. All users, including Guest, have Read and Write access to comments on the files and folders that they are allowed to see. If there is a risk of Guest users logging inappropriate comments, rights can be changed to Read Only, as indicated in Figure 5-1.

Figure 5-1 Who Can Log Comments in Filr

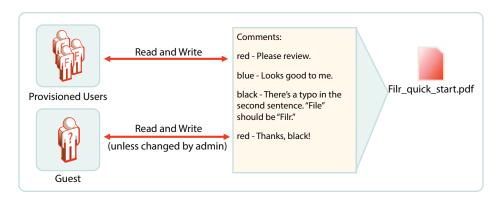

For more information about Filr comments, see "Comments" in the *Novell Filr 1.2 Administration Guide*.

# **Filr Email Notifications**

Filr includes a Postfix mail server for outbound email notifications, as illustrated in Figure 6-1.

Figure 6-1 Filr Outbound Email Functionality

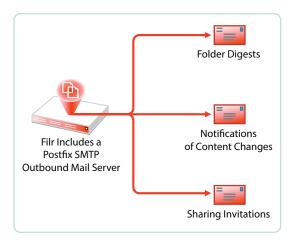

Although the default mail server should work well for most Filr installations, you can configure Filr to use your outbound SMTP mail server. For more information, see "Changing Outbound Email Configuration Settings" in the *Novell Filr 1.2 Administration Guide*.

# Filr Indexing and Searching

All Filr searching involves the Index server (Lucene). Everything that is searchable is in the index, including users and groups. All synchronized files and folders have their metadata synchronized automatically, so that their basic information (in contrast with actual content) is searchable.

- Section 7.1, "What Is Indexed and When," on page 55
- Section 7.2, "About Filr Content Indexing," on page 56

### 7.1 What Is Indexed and When

As illustrated in Figure 7-1, indexing occurs each time that data is modified. Index triggers include the following:

- Modifications made by a user or administrator
- Synchronization of files and folders
   When a folder is indexed, the only files re-indexed are those whose time stamps or hash sums have changed since the last index was performed.
- Synchronization of users and groups

Figure 7-1 When Indexing Occurs

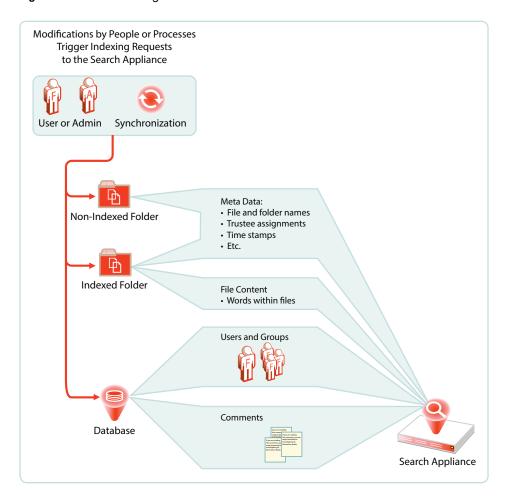

### 7.2 About Filr Content Indexing

Only files that live in Net Folders that are specifically enabled for indexing have their content indexed.

Files in home folders and personal storage are always indexed.

After the files have been synchronized to Filr, the indexing process can begin.

**IMPORTANT:** Content indexing is performed as a background process. Depending on the number of files that need to be indexed, it can take several hours or even days before all of the content is indexed and searchable in the Filr system. Therefore, it is important to consider which files need to have their content be searchable.

For an overview of when indexing occurs in conjunction with Net Folder synchronization, see Section 13.2, "Net Folder Synchronization Detail Overview," on page 86.

For more information about Filr indexing, see "Managing the Lucene Index" in the *Novell Filr 1.2 Administration Guide*.

# 8 Filr Licensing

Filr comes with a 60-day evaluation license pre-installed. You must install a full license in order for Filr to continue functioning beyond the 60-day evaluation period.

For instructions on viewing and installing Filr licenses, see "Viewing and Updating the Filr License" in the *Novell Filr 1.2 Administration Guide*.

# My Files (Personal Storage)

Many organizations let their network users store personal files on organization file servers. Filr supports this practice through My Files, which can include access to personal storage on Filr as well as to traditional home directories.

- Section 9.1, "Understanding My Files," on page 59
- Section 9.2, "Enabling Personal Storage," on page 60
- Section 9.3, "Restricting Disk Space Usage," on page 62
- Section 9.4, "Home Folders Vs. Net Folders," on page 62
- Section 9.5, "My Files Sharing Rights," on page 62

## 9.1 Understanding My Files

My Files is an optional personal storage area that you can make available to your Filr users. It can include two possible data storage locations, as illustrated in Figure 9-1 and explained in the table that follows it.

Figure 9-1 My Files' Possible Storage Locations

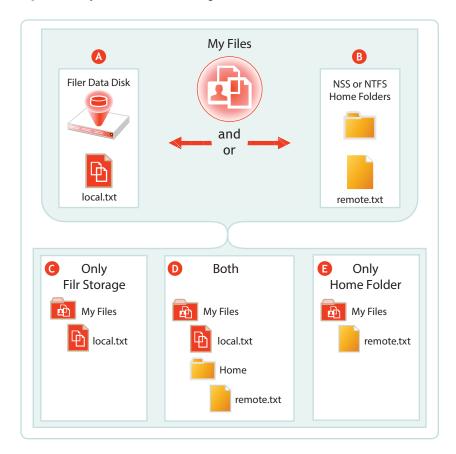

| Letter    | Details                                                                                                    |  |  |
|-----------|----------------------------------------------------------------------------------------------------|--|--|
| A         | If you enable personal storage for users as outlined in Figure 9-2 on page 61, then Filr automatically creates a personal storage directory on its data disk.                                                                                                    |  |  |
| В         | If your LDAP users have home directory attributes associated with them in the identify store (eDirectory or Active Directory), then when their users accounts are synced, Filr creates special Net Folders that link to their home directories.                                                                                                    |  |  |
| <b>G</b>  | If you have enabled personal storage for users who do not have home directories as described on the previous row, then those users see only what is stored in the Filr data store in their My Files.                                                                                                    |  |  |
| D         | If you have enabled personal storage for users, and those users also have home directories associated with them in the identity store, they see what is stored in the Filr data store and a folder named <b>Home</b> under <b>My Files</b> . The <b>Home</b> folder provides a distinction between files and folders in the Filr data store and those in Home directories on the file server. |  |  |
| <b>(3</b> | If you haven't enabled personal storage, but your users have home directories, then the and folders in their home directory display as direct entries within My Files.                                                                                                    |  |  |

**NOTE:** Of course, if you don't enable personal storage, and users don't have home directories, then their **My Files** is empty and not usable.

### 9.2 Enabling Personal Storage

Personal storage can be enabled for all users on the Filr system or on individual users and/or groups level, as fits your organization's needs and illustrated in the following sections.

- Section 9.2.1, "Personal Storage for All LDAP Users," on page 60
- Section 9.2.2, "Personal Storage for Individual Users and/or Groups," on page 61

### 9.2.1 Personal Storage for All LDAP Users

If personal storage is enabled, then space is allocated to users for personal storage. Figure 9-2 illustrates how to enable personal storage for all of the LDAP users on the Filr site.

After enabling personal storage for everyone, you can then use the Users > More and/or Groups > More menu to disable or modify personal storage settings for individual users and/or groups.

Alternatively, you can choose to not use this dialog at all, but rather enable personal storage for only specific users or groups by using the Users > More and/or Groups > More menu.

For an overview of personal storage disk space quotas, see Section 9.3, "Restricting Disk Space Usage," on page 62.

Figure 9-2 Enabling Personal Storage for All Users

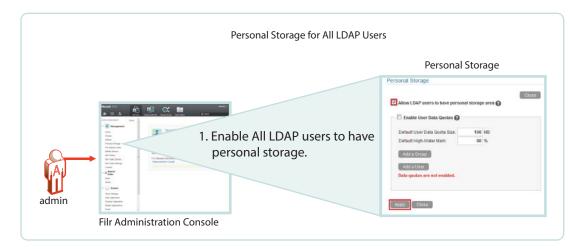

### 9.2.2 Personal Storage for Individual Users and/or Groups

In Filr 1.0 you had to enable personal storage globally before adjusting the individual personal storage settings.

Filr 1.2 doesn't require the global setting but lets you directly enable personal storage for individual users and/or groups as illustrated in Figure 9-3.

For an overview of personal storage disk space quotas, see Section 9.3, "Restricting Disk Space Usage," on page 62.

Figure 9-3 Setting Default and Individual Storage Quotas

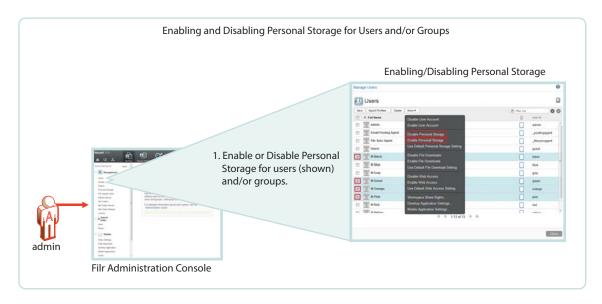

# 9.3 Restricting Disk Space Usage

Figure 9-4 Enabling Personal Storage for All Users

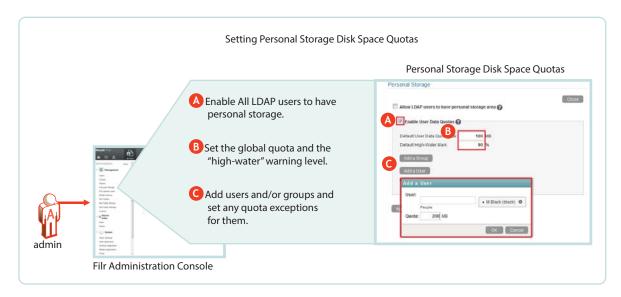

### 9.4 Home Folders Vs. Net Folders

A home folder is a special kind of Net Folder that is included in My Files.

Home folders allow for the sharing of files and sub-folders, while Net Folders only allow for the sharing of files, not sub-folders.

|                               | Home Folders                    | Net Folders                             |
|-------------------------------|---------------------------------|-----------------------------------------|
| File-server-based             | Yes                             | Yes                                     |
| Focus                         | Individual users                | Groups or teams of users                |
| Appear under Net Folders icon | No                              | Yes                                     |
| Appear under My Files icon    | Yes                             | No                                      |
| Indexing                      | Metadata and content by default | Metadata by default; content if enabled |
| Sharing granularity           | Files and sub-folders           | Files only                              |

# 9.5 My Files Sharing Rights

See Section 12.1.2, "My Files Sharing Requires No Additional Configuration," on page 77.

# 10 Net Folders

Filr introduces a new way of accessing file server data—Net Folders—a new file access method that shares some similarities with Novell's long-standing concept of mapped network drives.

- Section 10.1, "Overview," on page 63
- Section 10.2, "Specifying Net Folder Servers," on page 65
- Section 10.3, "Specifying Net Folders and Granting Access," on page 67
- Section 10.4, "Net Folder Proxy Users," on page 69
- Section 10.5, "How Access to Net Folders Works," on page 70

### 10.1 Overview

To understand Net Folders, it is useful to see the similarities and differences between them and the mapped drives that you probably have on your current network. Figure 10-1 and Figure 10-2 illustrate such a comparison.

Figure 10-1 File Servers and Mapped Drives

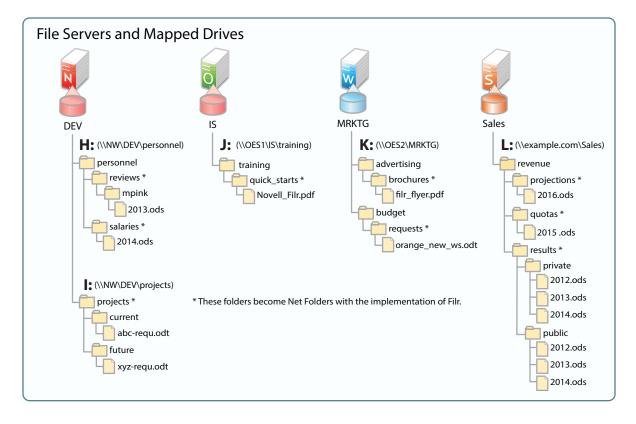

Figure 10-2 shows the same servers as in Figure 10-1, with their volumes defined as Net Folder Servers. Notice that the Net Folder Server names do not need to match the volume names, which can sometimes be rather cryptic.

The asterisk-marked folders in Figure 10-1 are shown as Net Folders here.

As with the Net Folder Server names, some of the Net Folder names in Figure 10-2 are different from the Figure 10-1 volume and folder names that they represent. This illustrates that Net Folder names are not tied to their corresponding actual folder names. Instead, you can name them whatever best communicates their purpose and content to those who access them.

Figure 10-2 Net Folder Servers and Net Folders

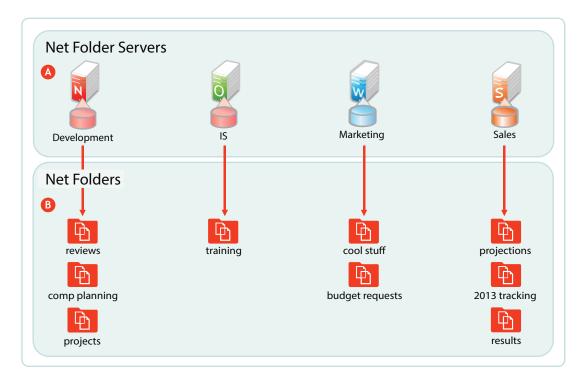

#### Letter Information

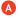

A Net Folder Server represents a volume or share on a NetWare, OES, or Windows file server.

In this example, Net Folder Servers for OES point to the root of an NSS volume on the server, but they can also point to a directory or sub-directory.

Net Folder Servers for Windows servers point to a Windows share, which is usually defined at a folder level other than at the root of the file system. Therefore, it is common for a Net Folder Server for Windows to point to the same folder as an associated Net Folder does.

There is usually one Net Folder Server per volume or share, but you can create multiple Net Folder Servers to the same volume or share if needed.

#### Letter Information

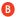

A Net Folder is a pointer or reference to a specific folder within a Net Folder Server.

Often there is just one Net Folder for every Net Folder Server, but you can create multiple Net Folders that point to a single Net Folder Server. You can even create multiple Net Folders that point to the same relative path.

Why might you want to duplicate Net Folders? Possibilities include the following:

- Different synchronization schedule requirements
- Different access rights requirements
- Different usage patterns
- Different access loads

# 10.2 Specifying Net Folder Servers

The first step in creating Net Folder is to set up Net Folder Servers.

Figure 10-3 Net Folder Server Creation

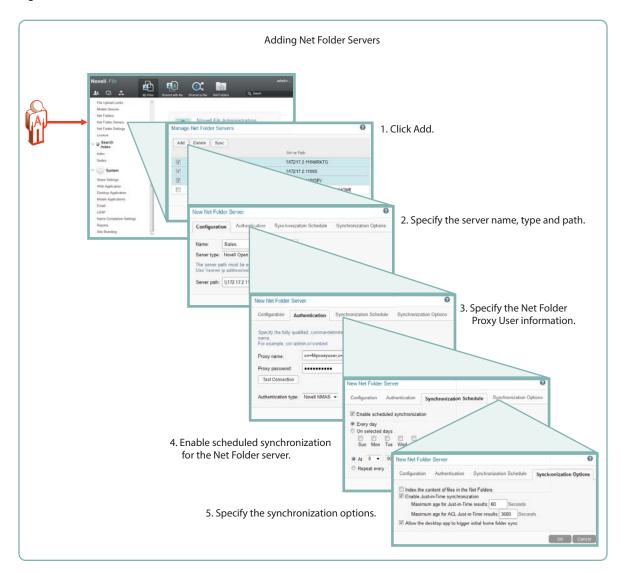

As illustrated in Figure 10-3, adding a Net Folder Server includes the following:

- · Specifying the Name, Type, and Path
  - Name: Net Folder users don't see this name, so use a name that makes sense from an administrative perspective. For example, you might include the IP address or DNS name of the server, or you could use a location name, such as Third Floor Server.
  - Type: Filr 1.2 requires that you select the server type being targeted: Microsoft Windows, Novell OES, or Novell NetWare
  - Server Path: This is the full UNC path to the NSS volume or directory on OES, or to the Windows share on NTFS where your Net Folder is located.
- Specifying the Net Folder Proxy User Information
  - Proxy Name: This is the name of the Net Folder proxy user that provides access to this
    volume. For more information, see Section 10.4, "Net Folder Proxy Users," on page 69.

**IMPORTANT:** Be sure to follow these guidelines when specifying the proxy user

• **OES:** Always use a fully qualified name, such as cn=admin, o=myorganization.

If you specify only a simple name, such as admin, then Filr accesses the Net Folders for the server using CIFS rather than NCP.

When you test the connection, the test succeeds and data synchronizes using CIFS.

Unfortunately, when Filr attempts to determine a user's effective rights, the request fails because that function requires NCP and the simple name doesn't provide enough information to the NCP process.

- Windows: Use domain\username as the syntax.
   DFS for Windows requires this, and the syntax will always work with Active Directory and Windows.
- **Proxy Password:** This is the password of the Net Folder proxy user. If the password changes in the identity store, it must be updated here.
- **Test Connection:** This lets you test the path and the credentials of the proxy user that you have specified.
- Enabling Synchronization for the Net Folder Server
  - Enable Scheduled Synchronization: This creates a synchronization schedule for this Net Folder Server. You can then specify when you want the synchronization to occur. Any Net Folders for this server that don't have their own synchronization schedules will be synchronized according to this schedule.
- Specifying the Synchronization Options This lets you specify whether you want Net Folder contents indexed for searching, whether to enable Just-in-Time synchronization, and whether to allow desktop users to request Net Folder synchronizations.

For more information about Net Folder Server creation, see "Configuring and Managing Net Folder Servers" in the *Novell Filr 1.2 Administration Guide*.

### 10.3 Specifying Net Folders and Granting Access

After creating Net Folder Servers, you can create Net Folders for users to access.

Figure 10-4 Net Folder Creation

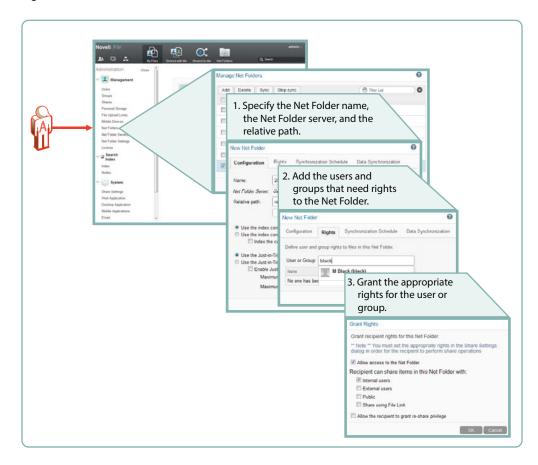

The minimum tasks required for adding a Net Folder are illustrated in Figure 10-4. Setting a synchronization schedule and specifying the data synchronization options are not specifically called out because they are summarized in Figure 10-3 on page 66.

### Specify the Net Folder Information

- Name: Filr users with rights to the Net Folder see this name, so you should use a name that they will recognize and that will help them to understand what the Net Folder contains.
- Net Folder Server: The Net Folder Servers you have created appear in a drop-down list.
   You also have the option to create an additional Net Folder Server from within the Net Folder creation dialog.
- Relative Path: This is the path to the folder relative to the UNC path entered for the Net
  Folder Server. A blank path creates a Net Folder that points to the Net Folder Server's UNC
  path.
- Test Connection: This lets you verify that you have typed the path correctly.

### Add Users and/or Groups

- User or Group: As you type a user or group name, a list populates from which you can
  make your selection. When you click the name, the Access Rights dialog lets you enable
  access to the Net Folder.
- Access and Sharing rights: After you enable access to the Net Folder for the user or group, you can then specify the level of sharing that is allowed as well up to the maximum sharing allowed for the system.

For more information about Net Folder creation, see "Creating and Managing Net Folders" in the *Novell Filr 1.2 Administration Guide*.

### 10.4 Net Folder Proxy Users

For more information about Net Folder Server proxy users, see "Planning the Net Folder Server Proxy User" in the *Novell Filr 1.2 Administration Guide*.

- Section 10.4.1, "The Functions Facilitated by Net Folder Proxy Users," on page 69
- Section 10.4.2, "Rights Required for Net Folder Proxy Users," on page 69
- Section 10.4.3, "Net Folder Proxy User Passwords," on page 70

### 10.4.1 The Functions Facilitated by Net Folder Proxy Users

Net Folder proxy users provide Net Folder access for three Filr functions: file sharing, indexing, and synchronization, as illustrated in Figure 10-5.

Figure 10-5 Functions of a Net Folder Proxy User

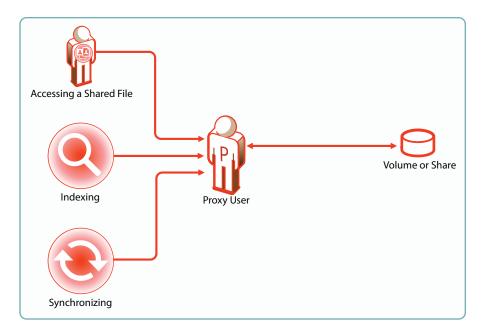

- Access to shared files that reside on Net Folders always involves the proxy user, even for users who have file system rights to the shared files.
- Proxy users are not involved when users with Net Folder access rights and a system-derived Net Folder Role access a Net Folders directly.

### 10.4.2 Rights Required for Net Folder Proxy Users

Net Folder proxy users must have the rights shown in Figure 10-6.

Figure 10-6 Proxy User Rights Summary

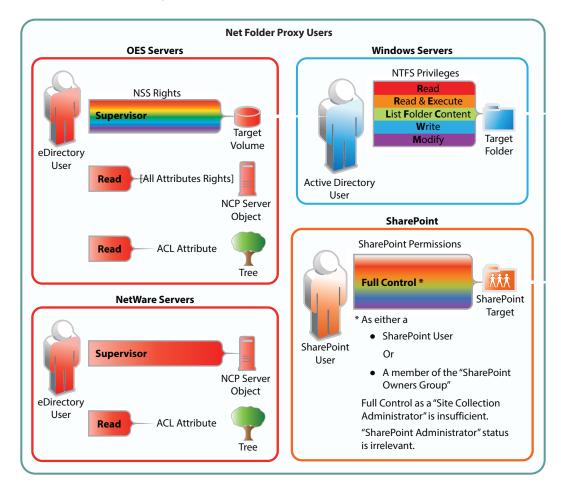

### 10.4.3 Net Folder Proxy User Passwords

If the proxy user password changes in the LDAP identity store, it must also be changed in the Net Folder Server configuration dialog.

### 10.5 How Access to Net Folders Works

Figure 10-7 Net Folder Access Involves Filr and the File System

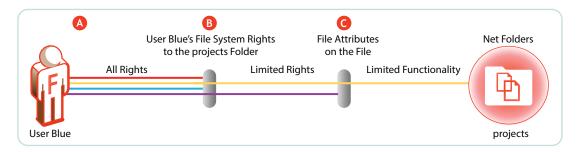

### Letter Explanation

- When you grant a user access to a Net Folder, either individually or as a member of the group by using the Rights tab (see the explanation for Figure 10-4), then from a Filr perspective, the user has all rights to that folder. However, the target file system is the master controller of Net Folder access and limits the effective rights to one of four Net Folder Roles, as outlined in Section 4.4, "Net Folder Access Involves Four Roles," on page 37.
- The user must have file system trustee rights that allow the file to be viewed and accessed. For example, if the user has Read, Write, and File Scan rights to a file on an NSS volume, then the file is not only visible, but can, in theory, be modified. However, there's one more part to the access equation.
- Files can have attributes that prevent them from being modified, such as Read Only. They might also be hidden, in which case they would not be visible to the Filr user.

For more information about Net Folders, see "Setting Up Net Folders" in the *Novell Filr 1.2 Administration Guide*.

# 11 Protocols and Filr

The components in a Filr deployment use a number of different protocols to communicate and provide Filr services, as shown in Figure 11-1. The optional internal firewall is shown to facilitate the illustration of a separate (and also optional) DMZ network.

Figure 11-1 Protocols Used in Filr Installations

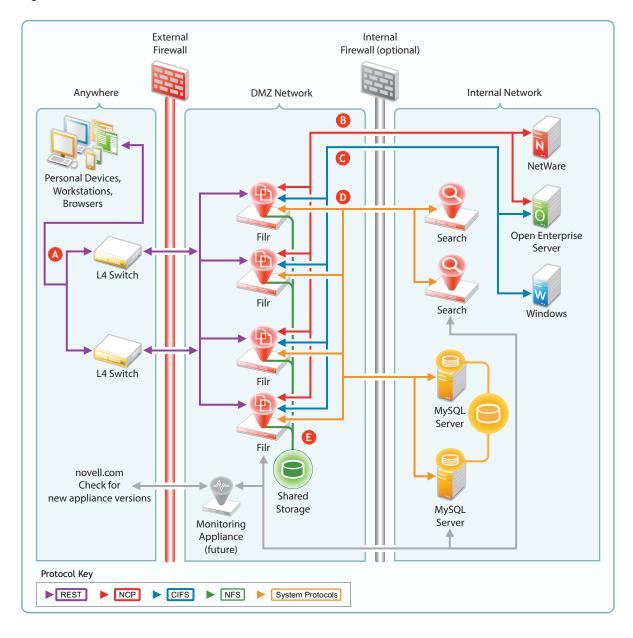

| Letter | er Details                                                                                                    |  |
|--------|----------------------------------------------------------------------------------------------------|--|
| A      | Workstations and devices running Filr software access Filr using REST protocols that facilitate authentication and other access requests. |  |
|        | Browsers use HTTPS to communicate with Filr.                                                                                              |  |
| В      | Filr communicates with Novell file servers using NetWare Core Protocol (NCP) requests.                                                    |  |
| G      | Filr communicates with Windows servers using the Common Internet File System (CIFS) protocol.                                             |  |
| D      | Other system protocols handle communication between Filr and the MySQL and Search appliances.                                             |  |

# 12 Sharing through Filr

Sharing lets users grant other users (internal or external) access to files that they own. If allowed, users can also share files that they have received share invitations for.

Figure 12-1 presents a high-level overview of the sharing functionality available in Filr. The sections that follow provide more detail.

- Section 12.1, "Setting Up Sharing," on page 76
- Section 12.2, "Understanding Sharing," on page 79
- Section 12.3, "A Caution Regarding the Re-sharing Feature," on page 81

Figure 12-1 Sharing through Filr

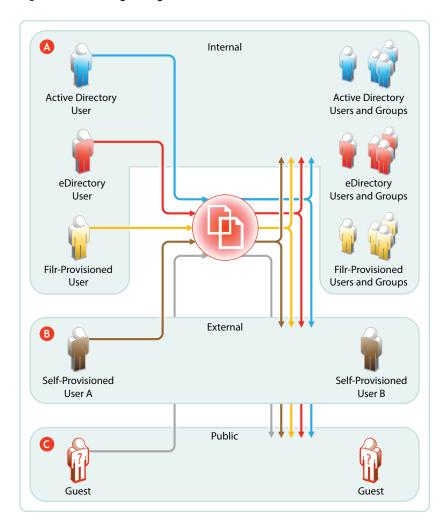

#### Letter Explanation

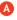

Depending on the sharing privileges they are granted, internal users can share and collaborate with each other, with external users who have been invited to self-provision into the Filr system, and with the public.

This means that eDirectory users can share files with Active Directory users and groups, that the reverse is also true, and that both of them can invite external partners or others to join the Filr system for collaboration and other purposes.

If re-sharing items is allowed, those who receive share invitations can also share.

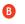

When External Sharing is enabled in Filr, external users who receive share invitations can self-provision into the Filr system and collaborate with internal and external users, using the Comments feature.

If Filr is configured to allow it, external users can also share with internal users, with each other, and with the public.

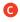

If Filr is configured to allow public sharing, and if a file is shared publicly through a system-generated URL, then anyone with that URL can access the file as a guest user and share it with any other user, including other public users. This re-sharing is not a function of Filr but a function of sharing the URL through email, social networking, and so on.

## 12.1 Setting Up Sharing

Before any sharing can happen, it must first be enabled at the Filr system level. After that, the system-level settings define the upper limit of sharing that can be enabled at lower levels.

After sharing is enabled for the system, sharing of Personal Storage in My Files is automatically available up to the limits granted at the system level. Sharing files from Net Folders must be enabled on an individual Net Folder basis.

- Section 12.1.1, "System-Level Sharing Must Be Set Up First," on page 76
- Section 12.1.2, "My Files Sharing Requires No Additional Configuration," on page 77
- Section 12.1.3, "Net Folder Sharing Must Be Explicitly Allowed At Two Levels," on page 78

### 12.1.1 System-Level Sharing Must Be Set Up First

The Filr Administrative Console provides access the Share Settings dialog. Some Filr administrators prefer to enable sharing and set its upper limits on an individual-user and individual-group basis. Others prefer to enable sharing at a global level by leveraging the All Internal Users and All External Users groups.

In the first case, sharing from personal storage will be limited to only those users that have sharing enabled at the system level. In the second case, all internal and external users who have personal storage will have personal-storage sharing enabled.

In both cases, Net Folder sharing must be configured for each Net Folder individually.

Figure 12-2 Setting Up System-Level Sharing Rights

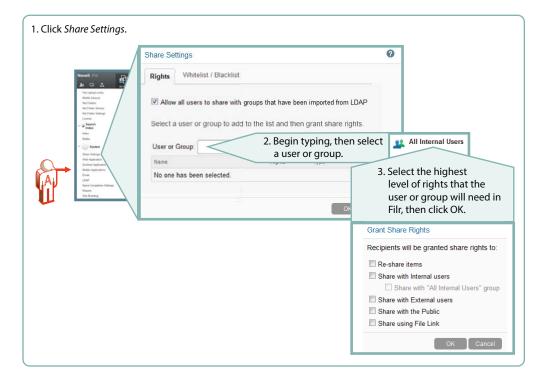

### 12.1.2 My Files Sharing Requires No Additional Configuration

After sharing is enabled at the system level for users individually or as members of groups, then if those users have personal storage enabled or have Home folders, they can share their files and folders within the limitations set for the system.

**IMPORTANT:** Like Net Folder servers, Home Folder servers require the assignment of the proxy user before sharing can happen.

Administrators can disable sharing of personal files and folders on an individual user basis (see Restricting Personal Storage Sharing in the Novell Filr 1.2 Administration Guide).

Figure 12-3 My Files Share Settings

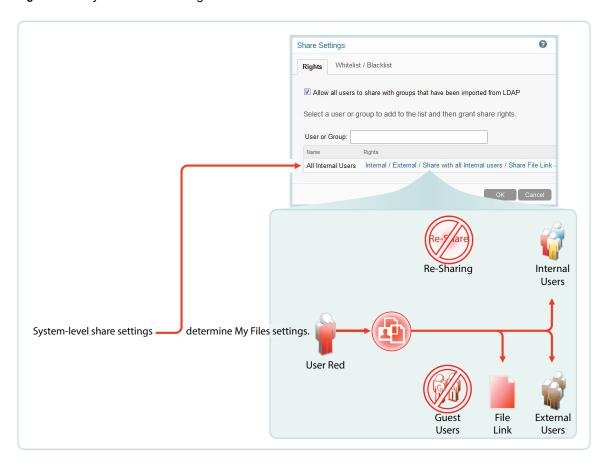

# 12.1.3 Net Folder Sharing Must Be Explicitly Allowed At Two Levels

To enable Net Folder sharing for users or groups, Filr administrators must enable sharing and set the maximum shared-access rights at the system level.

Next, as they grant access to Net Folders, they must also enable specific shared-access rights up to the maximum rights that they allowed at the system level.

In Figure 12-4, user red can only be assigned shared-access rights that are allowed at the system level.

Figure 12-4 An Example of Net Folder Sharing

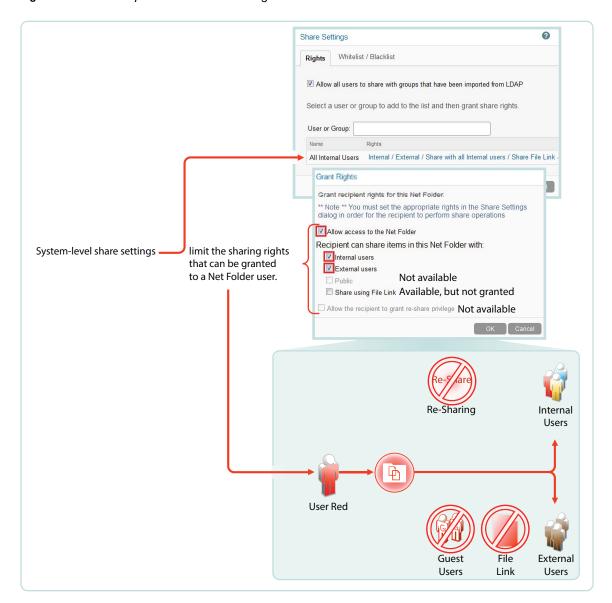

## 12.2 Understanding Sharing

- Section 12.2.1, "What Users Can Share," on page 79
- Section 12.2.2, "How Filr Provides Access to Shared Folders and Files," on page 80
- Section 12.2.3, "Shared-Access Rights—Net Folders," on page 80
- Section 12.2.4, "Shared-Access Rights—My Files," on page 80

#### 12.2.1 What Users Can Share

There are differences in what users can share depending on where they are sharing from.

- My Files: Users can share both files and folders in their My Files area.
- Net Folders: Sharing is restricted to files (no folders) within each Net Folder structure.

#### 12.2.2 How Filr Provides Access to Shared Folders and Files

- Files in Net Folders: Users access these through the proxy user assigned to the Net Folder server. Rights that they have or don't have on the targeted file system do not come into play.
- Folders and Files in Home Folders: Users access these through the proxy user assigned to the Home folder server, which is administered in the same dialogs as Net Folder servers.
- Folders and Files in Personal Storage: Users access these through the Filr system. Proxy
  users are not involved.

### 12.2.3 Shared-Access Rights—Net Folders

The following foundational concepts apply to Net Folder sharing and shared-access rights.

- Share Invitations Always Include Shared-Access Rights: When users receive a share
  invitation to a file in a Net Folder, they also receive either the Viewer or Editor shared-access
  right from the user sharing the file. (Contributor shared-access rights don't apply to files.)
  - For more information about shared-access rights and what they allow with respect to files in Net Folders, see "Shared-Access Rights Vs. Net Folder Roles" in the *How Filr Works—Overview Guide*.
- Users Can't Assign Shared-Access Rights That Exceed Their Net Folder Role: Users can
  grant only the shared-access rights that are allowed by the system-derived role they have in the
  Net Folder.
  - For example, a user with the Contributor role in a Net Folder can grant Viewer or Editor shared-access rights to other users, assuming that the Filr system and Net Folder share settings allow it.
  - On the other hand, a user with the Viewer role in a Net Folder cannot grant Editor shared-access rights even if the system and Net Folder settings would allow it.
  - For more information about roles and how they are derived, see "Net Folder Access Involves Four Roles" in the *How Filr Works—Overview Guide*.
- The Highest Shared-Access Right Wins: If multiple users share the same file and different shared-access rights with a user, the highest shared-access right applies.
  - For example, if User A shares a file with User C and grants User C Viewer shared-access rights to the file, and then User B shares the same file with User C and grants Editor shared-access rights to the file, User C has Editor rights to the file.

### 12.2.4 Shared-Access Rights—My Files

Unlike Net Folder sharing, sharing from My Files requires only that sharing is enabled on the Filr system. (Home folders also require a proxy user).

Home folder users can grant shared-access rights up to the level allowed on the Filr system.

Personal storage owners can also grant shared-access rights up to the level allowed on the Filr system, unless an administrator has imposed sharing restrictions on them directly (see Restricting Personal Storage Sharing in the Novell Filr 1.2 Administration Guide).

# 12.3 A Caution Regarding the Re-sharing Feature

Use caution when enabling file re-sharing on the system. Removing one user's shared-access rights to an item does not remove the shared-access rights of other users with whom the file was re-shared.

For example, suppose User A shares an item with User B and grants re-share rights. User B then shares the file with User C. Even if User A revokes User B's shared-access rights to the file, User C continues to have shared-access rights to the shared item.

# 13 Filr Synchronization

The synchronization of users, groups, files, and folders, along with the associated ACL rights, file contents, and so on, is central to Filr services. This section provides a high-level overview of the various synchronization processes in Filr 1.2.

- Section 13.1, "Synchronization Overview," on page 83
- Section 13.2, "Net Folder Synchronization Detail Overview," on page 86
- Section 13.3, "Net Folder File Content Indexing Overview," on page 87

## 13.1 Synchronization Overview

Figure 13-1 illustrates at a high level the information and content that get synchronized in Filr. The table that follows the figure describes some of the results and implications of the processes that take place.

The figure does not illustrate functional details. For example, it does not attempt to show the flow of LDAP metadata and file/folder metadata to Filr services for storage and indexing.

Figure 13-1 What Gets Synchronized

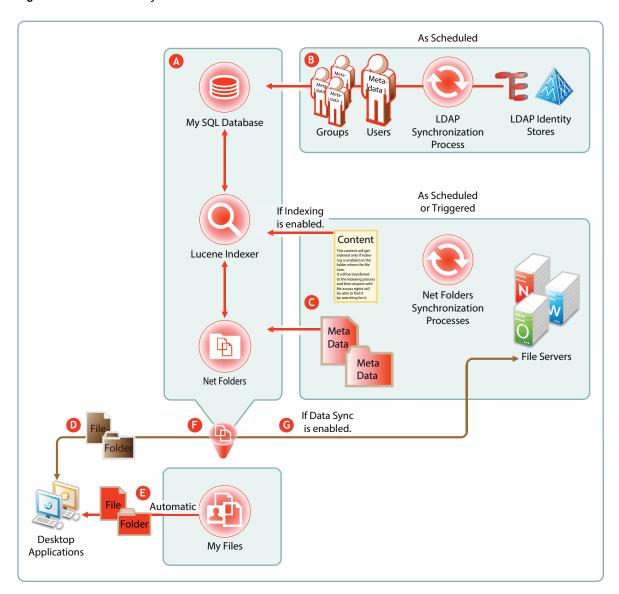

#### Letter Details

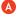

The MySQL database, the Lucene indexer, and Net Folders work together to provide access to data through Filr. MySQL houses the Filr database.

The Lucene indexer indexes all of the LDAP and file storage metadata so that search functionality is available. It also indexes file content for searching in folders that have indexing enabled. (See the note above letter C.)

Net Folders provide users who have authenticated with proper credentials, access to files and folders on the network through the file storage metadata that is associated with them.

#### Letter Details

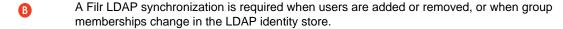

LDAP synchronization is essential to user access to their files and folders. For most organizations, it is usually sufficient to synchronize LDAP once a day. Others require more frequent synchronization to keep Filr abreast of changes in their identity stores.

Because file and folder activity on network file servers can be in constant flux, and because synchronization needs vary greatly from server to server, Net Folder synchronization is multi-faceted and very flexible.

You can set synchronization schedules for each Net Folder Server. The Net Folders associated with that server are then synchronized according to the general nature of the volume or share where they reside.

You can also set synchronization schedules for individual Net Folders that will override the server schedules and synchronize the folders either more or less frequently than the server schedule dictates.

You can perform manual synchronizations, which is a very useful feature when creating Net Folders to ensure that desktop application users can download local copies for access.

You can enable Just-in-Time Synchronization (JITS) so that each time a folder is accessed from the Web or a mobile device, its content is synchronized with Filr. (The desktop applications do not trigger JITS.)

Desktop applications for Windows and Macintosh workstations must download local copies of files and folders before users can access them.

Before the files and folders in Net Folders can be downloaded, their metadata must be synchronized with Filr. (See the metadata synchronization process indicated below letter C.)

For this reason, many Filr administrators perform a manual synchronization of the meta data when initially setting up a Net Folder. When users access the Net Folder from their desktops, they can immediately start to download the files and folders as expected.

For home folders (My Files), the meta data is automatically downloaded so that home folder synchronization to desktop users begins the moment users first access their My Files area.

After data is synchronized with the desktops, then as long as the desktops are connected with the network, changes to local copies are immediately synchronized with the file server. If the workstation is disconnected, then when the connection is restored, synchronization is automatic.

- Files and folders in Filr-based personal storage are automatically synchronized to the workstation's file system.
- Note that the brown arrow passes through Filr.

Net Folder and Home Folder files and folders are not stored in Filr. Instead, Filr simply facilitates the synchronization of the actual files and folders between the file server and the desktop clients.

One of the configured by default to allow data synchronization with desktop applications. However, the download functionality can be disabled.

If the download functionality is disabled, then desktop application users will not be able to view or access the files and sub-folders in their assigned Net Folders from their workstations. (Unlike Web and mobile access, Desktop applications do not provide Net Folder browsing. Browsing within the desktop applications is limited to local downloaded copies of Net Folder files.)

One reason that Filr administrators might disable the download functionality would be to prevent anyone from getting a local copy of sensitive files that must be stored only on the organization's file servers.

# 13.2 Net Folder Synchronization Detail Overview

Figure 13-2 Net Folder Synchronization

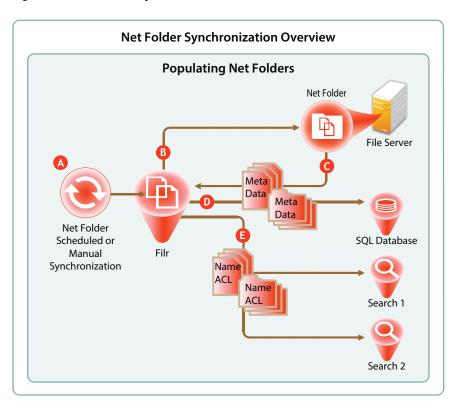

| Letter     | Details                                                                                                    |  |
|------------|----------------------------------------------------------------------------------------------------|--|
| A          | Full Net Folder synchronizations occur according to individual Net Folder schedules, or if no schedule is defined for the Net Folder, then they occur according to the associated Net Folder Server's synchronization schedule. |  |
|            | If no schedule is set, then it falls to Filr administrators to manually synchronize them.                                                                                                    |  |
| В          | When a Net Folder Synchronization is triggered, the Filr appliance connects to the specified Net Folder location on the target file server.                                                                                     |  |
| G          | Filr then walks the directory structure, collecting meta data (name, size, dates, ACL information, etc.) about each folder and file as it goes.                                                                                 |  |
| D          | Filr stores the collected meta data in the SQL database.                                                                                                    |  |
| <b>(E)</b> | Then Filr sends the folder and file names and ACL information to each Filr Search appliance to be indexed.                                                                                                    |  |
|            | This makes it possible for users to search for folder and file names, provided that they have sufficient rights on the file system to see them.                                                                                 |  |
|            | The majority of Net Folder synchronization work occurs on the File appliance.                                                                                                    |  |

# 13.3 Net Folder File Content Indexing Overview

Figure 13-3 File Content Indexing

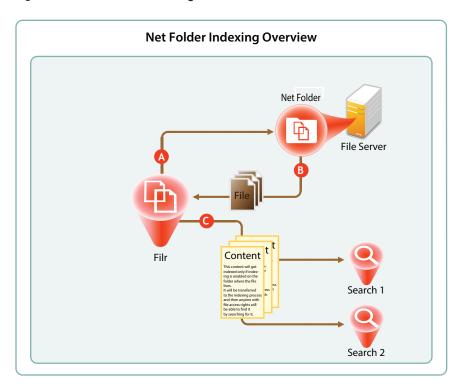

| Letter | Details                                                                                                    |  |
|--------|----------------------------------------------------------------------------------------------------|--|
| A      | For content indexing, Filr first requests copies of all of the files contained in the Net Folder.                                                                                   |  |
| В      | After a file is copied to the Filr appliance, up to the first 1.1 MB of file content is extracted by Stellent, the technology that provides HTML rendering of file content in Filr. |  |
| G      | Filr then sends the extracted content to each Search appliance for content indexing.                                                                                                |  |
|        | <b>IMPORTANT:</b> Content indexing is powerful and useful functionality. It is also very CPU- and IO-intensive because each file is processed separately.                           |  |
|        | It is therefore important to carefully consider which Net Folders contain files that organization members must be able to search for specific content.                              |  |

14

# **Network Time and Filr**

Filr appliances and the file servers that they point to should be in the same time zone and they should use the same reliable NTP time source.

Browsers and access devices can be in different time zones than the appliances and servers that they access because all time-stamp-associated actions are handled using UTC. However, if the desktop is not synced to a reliable time source, there could be some confusion. For example, a time stamp on the server might appear to be "in the future" when compared with the time on the desktop.

# 15 Viewing Files as HTML in Filr

Many files that are accessible through Filr can be viewed as HTML through the same Oracle Outside In technology that is included with Novell Vibe and GroupWise.

To learn more about this technology, see a PDF document available on Oracle's Web site.

# 16 Users and Groups with Filr

- Section 16.1, "Leveraging the Built-in Security of eDirectory and Active Directory," on page 93
- Section 16.2, "Provisioning Users and Groups," on page 93
- Section 16.3, "LDAP Proxy User Role and Rights," on page 96

# 16.1 Leveraging the Built-in Security of eDirectory and Active Directory

Novell recommends that you leverage the security features of eDirectory and Active Directory whenever possible.

Both of these directory services have extensive and proven experience with authorization and authentication services. They also provide security features, such as intruder detection, forced complex passwords, password expiration, password history, and so on.

Local user accounts that you create through Filr in the SQL database are certainly not insecure, but neither are they protected by the security features mentioned above.

## 16.2 Provisioning Users and Groups

For users to access Filr, they must be provisioned on the Filr system.

- Section 16.2.1, "User Provisioning Overview," on page 93
- Section 16.2.2, "Types of Filr Users," on page 95
- Section 16.2.3, "The Role of Groups in Filr," on page 96

### 16.2.1 User Provisioning Overview

Figure 16-1 provides a high-level overview of the provisioning process that allows users and groups to access an organization's internal data through Filr.

Figure 16-1 Provisioning Users and Groups

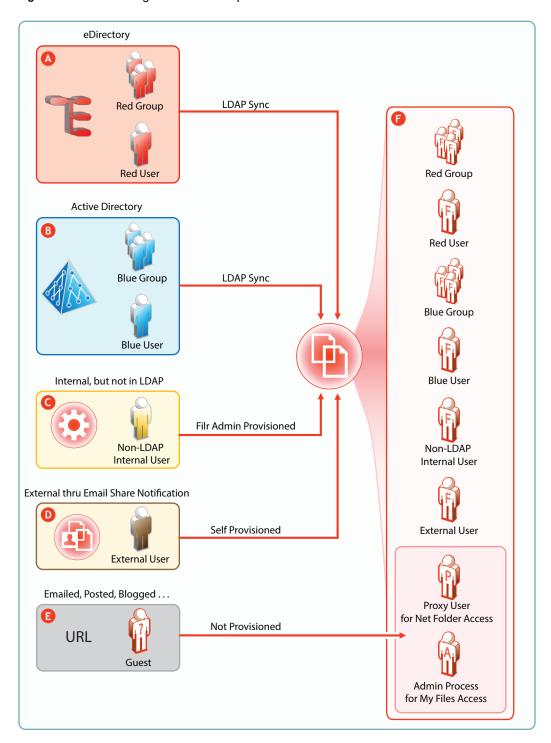

| Letter   | Details                                                                                                    |  |
|----------|----------------------------------------------------------------------------------------------------|--|
| A        | eDirectory users are provisioned on Filr through LDAP/LDAPS synchronization. Synchronization is one-way.                                                                                                    |  |
|          | Password and other changes on the eDirectory side are handled in Filr without additional configuration.                                                                                                    |  |
|          | Password and other changes can be made to a user's Filr configuration. However, they are not synchronized back to eDirectory. Instead, they are overwritten by the configuration in eDirectory with each synchronization.                                                                                                    |  |
| В        | Active Directory (AD) users are provisioned on Filr through LDAP/LDAPS synchronization. Synchronization is one-way.                                                                                                    |  |
|          | Password and other changes on the AD side are handled in Filr without additional configuration.                                                                                                    |  |
|          | Password and other changes can be made to a user's Filr configuration. However, they are not synchronized back to AD. Instead, they are overwritten by the configuration in AD with each synchronization.                                                                                                    |  |
| <b>G</b> | Filr administrators can also provision users on the Filr appliance. These are referred to as Local users in the documentation and Filr interfaces.                                                                                                    |  |
| D        | External User accounts are created when share invitations are issued through email from Filr. The users provision themselves with a password, and so on when they log in to Filr.                                                                                                    |  |
| <b>3</b> | Public users (Guests) aren't provisioned with accounts on Filr. Public users are anonymous to Filr and are allowed access to shared files in Net Folders through the Proxy User assigned to the Net Folder they are accessing. For shared files and folders in My Files, Public users gain access through the Filr admin process. |  |

### 16.2.2 Types of Filr Users

 LDAP Synchronized: Users and groups can be synchronized from an internal LDAP identity store.

After users and groups are provisioned through an initial synchronization, they have accounts in Filr that correspond to their original identities, but these are only secondary. By leveraging the rights of one or more LDAP proxy users in the directory, Filr synchronizes regularly to keep authentication credentials current, update changes in home directory and file system rights assignments, and so on.

• Filr Admin Created: Users and groups can be created by Filr administrators.

Admin-created users are managed as part of the Filr system. They can be assigned personal storage, but access to Net Folders and other users' home directories happens only through Filr-based sharing.

• External, Self-Provisioned: Users can be invited to participate through share invitations.

When they respond to the invitations, they are given the opportunity to self-provision an account on the Filr server.

After they are provisioned, they can then be granted personal storage and other permissions similar to those enjoyed by admin-created users.

• Guest Users: When Filr administrators allow it, Filr users can share the URLs to files in Net Folders and My Files, making them available to the general public. Those who access files in this way are referred to as "Guest" users. Guest users are not provisioned; they are anonymous from a Filr perspective.

### 16.2.3 The Role of Groups in Filr

Users can be assigned rights on Filr as members of groups, including as members of either the All Internal Users group or the All External Users group, which includes those whose accounts were created as a result of an email share invitation.

## 16.3 LDAP Proxy User Role and Rights

Filr synchronizes LDAP users by leveraging proxy users in the targeted LDAP directories that have sufficient rights to read the user and group information required by Filr.

Currently, eDirectory and Active Directory are supported as LDAP identity stores.

The rights required for LDAP synchronization are platform-specific, and for Active Directory they vary depending on whether read access restrictions are in place, as illustrated in Figure 16-2.

Figure 16-2 Rights Required for LDAP Proxy Users

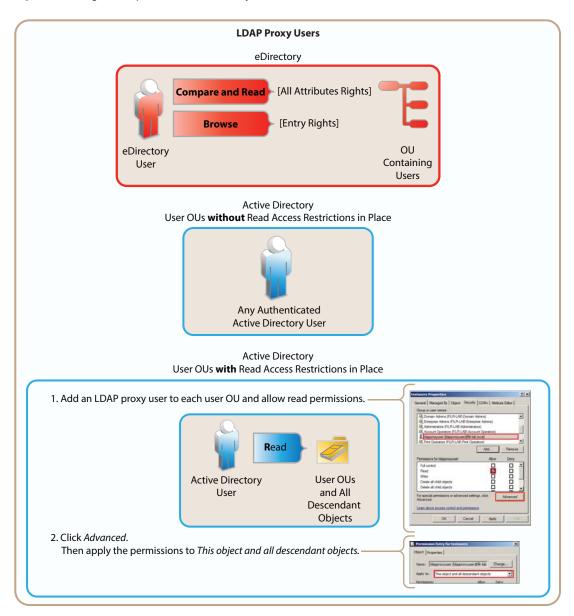

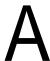

# **Documentation Updates**

The following changes have been made to this guide since the initial release of Novell Filr 1.2.

| Section                                                  | Summary of Changes                                                                                                    |
|----------------------------------------------------------|----------------------------------------------------------------------------------------------------|
| Chapter 4, "Access Roles and Rights in Filr," on page 35 | Various sections changed to distinguish between Net Folder Roles and Shared-Access Rights. Explained that the Contributor shared-access right allows deletion, renaming, and copying of the shared folder itself. |
| Chapter 10, "Net Folders," on page 63                    | Various sections changed to clarify Net Folder Roles vs. Shared-Access Rights.                                                                                                    |
| Chapter 12, "Sharing through Filr," on page 75           | Various sections changed to explain how Shared-Access Rights are key to Filr sharing.                                                                                                    |